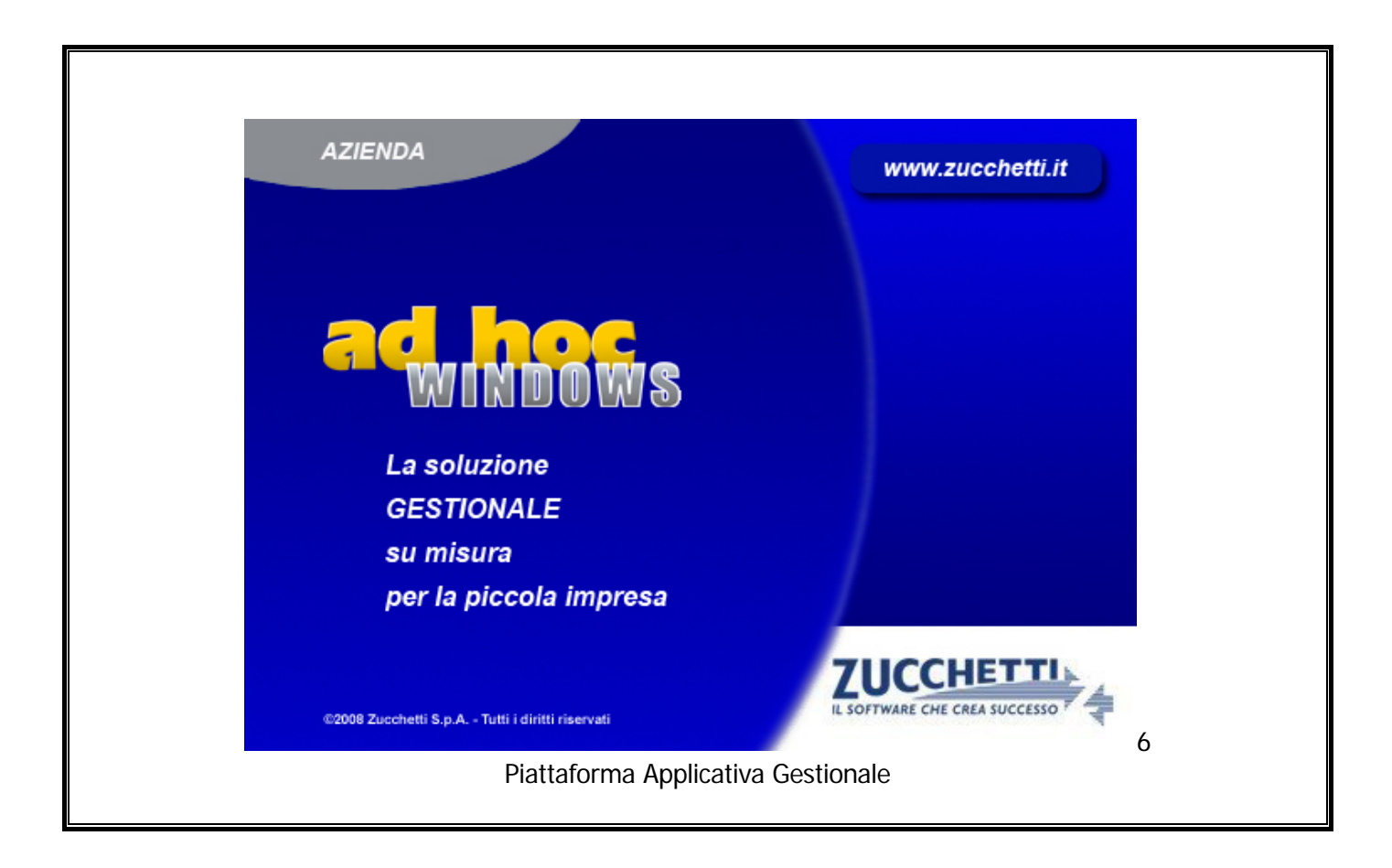

### **Modulo Distinta Base**

**Release 9.2**

COPYRIGHT 1992 - 2016 by **ZUCCHETTI S.p.A.** 

Tutti i diritti sono riservati. Questa pubblicazione contiene informazioni protette da copyright. Nessuna parte di questa pubblicazione può essere riprodotta, trascritta o copiata senza il permesso dell'autore.

**TRADEMARKS** 

Tutti i marchi di fabbrica sono di proprietà dei rispettivi detentori e vengono riconosciuti in questa pubblicazione.

Pagina lasciata intenzionalmente vuota.

# **Indice**

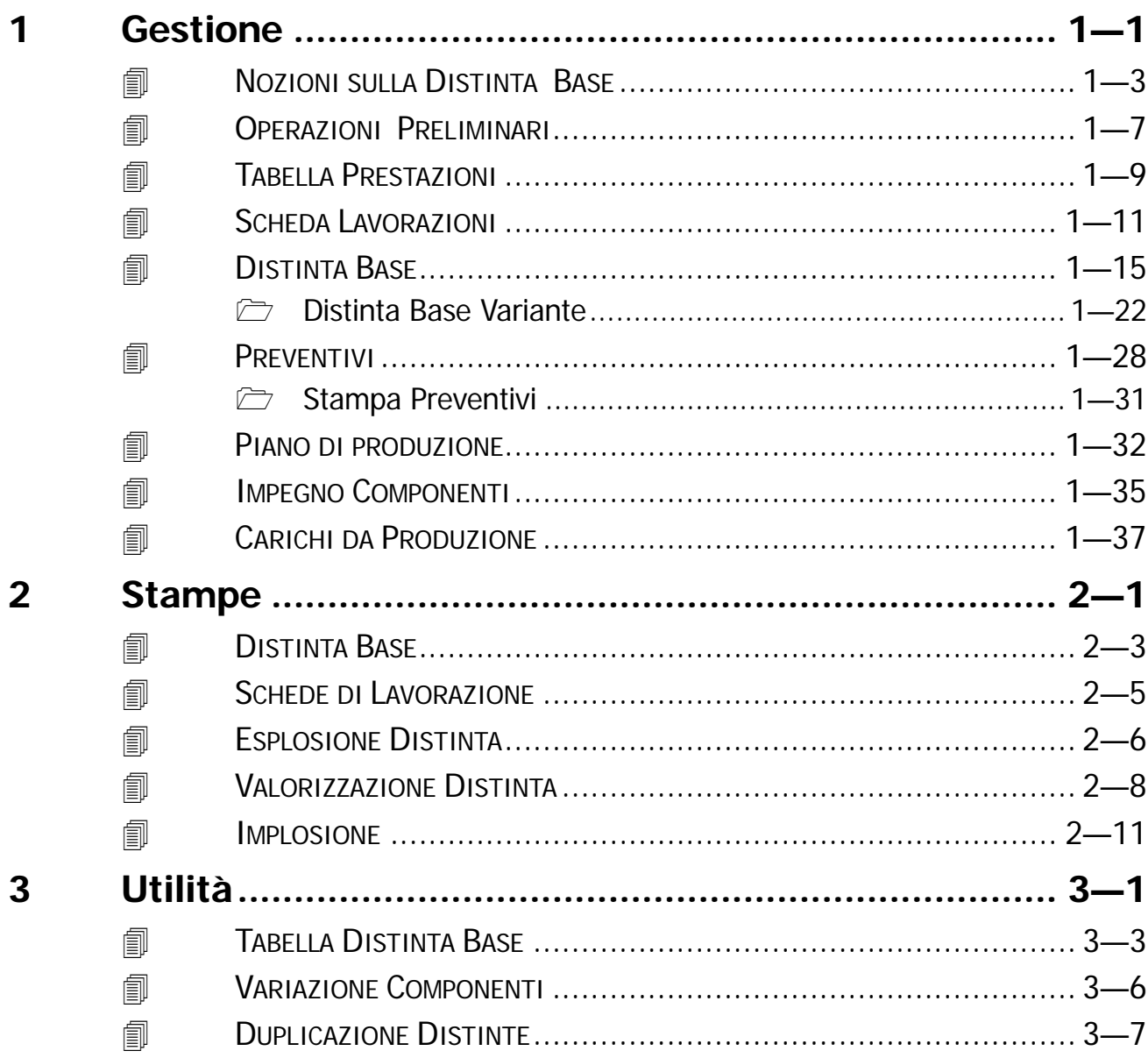

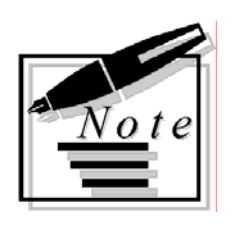

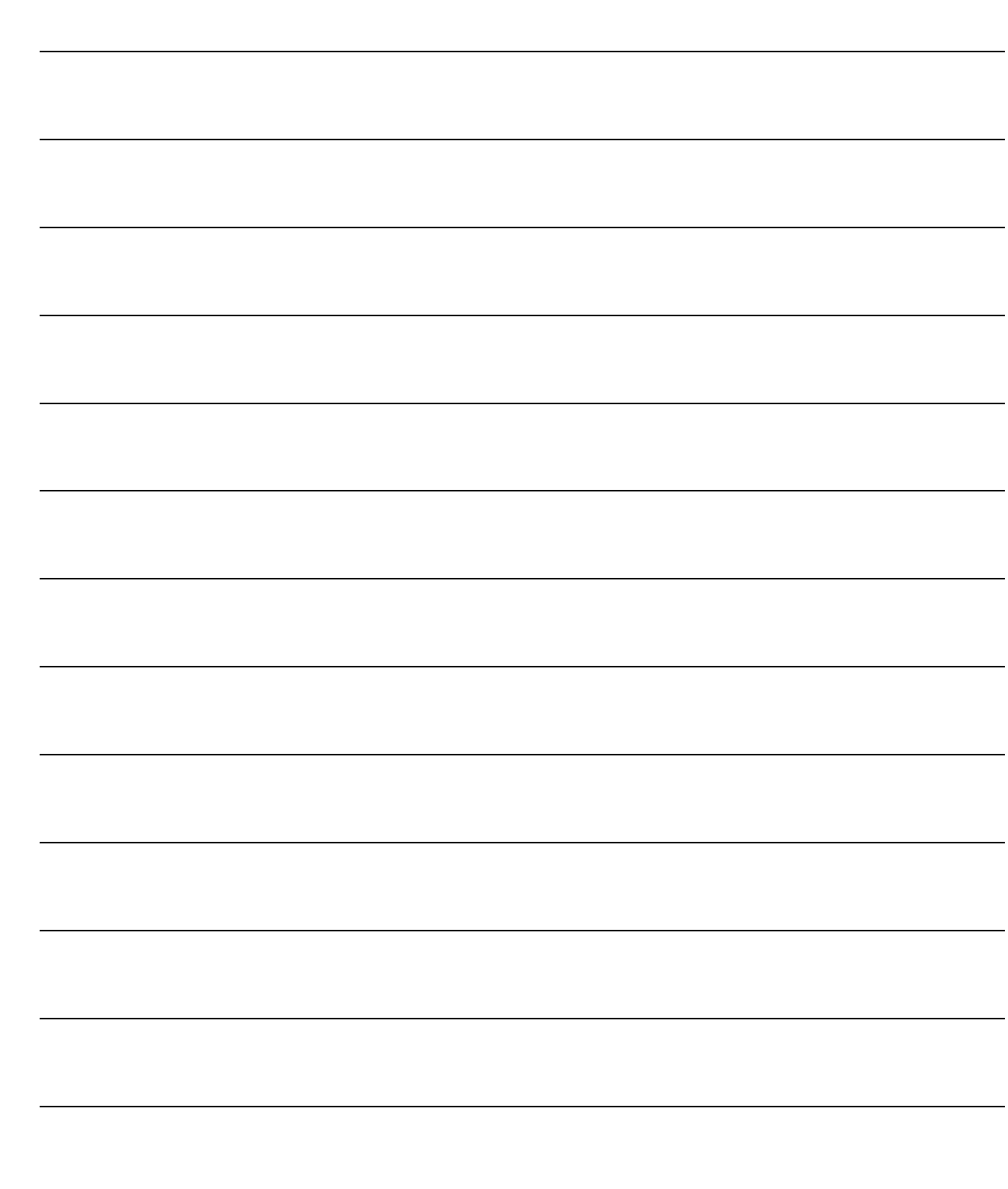

# <span id="page-4-0"></span>**1 Gestione**

- **NOZIONI SULLA DISTINTA BASE**
- **JOPERAZIONI PRELIMINARI**
- **TABELLA PRESTAZIONI**
- *<u><b>I* SCHEDE LAVORAZIONI</u>
- *<u><b>IDISTINTA BASE</u>*
- **IDE PREVENTIVI DI PRODUZIONE**
- **ID PIANO DI PRODUZIONE**
- **TIMPEGNO COMPONENTI**
- *<u><b>O* CARICHI DA PRODUZIONE</u>

### Introduzione

Il modulo Distinta Base di Ad Hoc rappresenta un utile strumento per risolvere le problematiche tipiche delle imprese di produzione o assemblaggio attraverso la conoscenza e l'utilizzo di tutte le informazioni necessarie per programmare la produzione.

E' possibile memorizzare la composizione di ogni articolo (Distinta Base) con i materiali necessari e le lavorazioni da eseguire.

Il costo di ogni articolo viene ottenuto semplicemente considerando la somma dei costi dei materiali utilizzati e delle lavorazioni eseguite con aggiunta o meno di una maggiorazione in percentuale e/o in valore assoluto.

Chi deve programmare la produzione di diversi articoli deve poter disporre di tutti i materiali e della manodopera necessari alle lavorazioni.

Per questo il programma consente di simulare il fabbisogno di articoli di magazzino a fronte di un preventivo di produzione.

Accertata la disponibilità dei materiali necessari è possibile impegnarli per la produzione preventivata.

Terminata la produzione si può ottenere automaticamente, per ogni articolo prodotto, il carico a magazzino e, per ogni componente utilizzato, sia lo scarico per uscita in produzione che l'evasione dell'impegno fatto al momento del lancio della produzione.

Se un componente non viene più utilizzato è possibile sostituirlo con un altro componente automaticamente in tutte le distinte in cui esso è contenuto.

La figura seguente mostra il Menù del Modulo Distinta Base.

Ogni voce verrà dettagliatamente trattata nel rispettivo paragrafo.

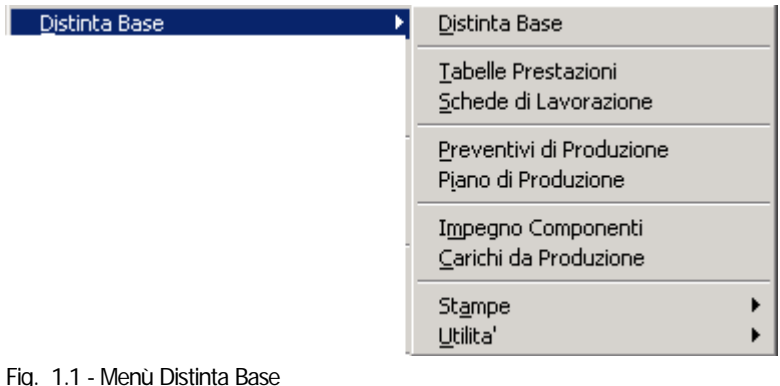

# <span id="page-6-0"></span>**NOZIONI SULLA DISTINTA BASE**

Per Distinta Base si intende la descrizione della composizione di un Articolo, cioè l'elenco di tutti i materiali necessari e delle lavorazioni da eseguire per produrre o assemblare l'Articolo stesso.

I materiali inseriti in una distinta possono essere dei Prodotti finiti, Semilavorati o semplici Componenti.

Ciascun Prodotto finito o Semilavorato può far riferimento ad una propria distinta base.

Questa distinta base (di livello inferiore) può ovviamente a sua volta essere composta da Prodotti finiti, Semilavorati o semplici Componenti e così via.

Partendo da una distinta base possiamo cosi arrivare ad una esplosione su n livelli. Nella figura seguente possiamo vedere un esempio di distinta su cinque livelli.

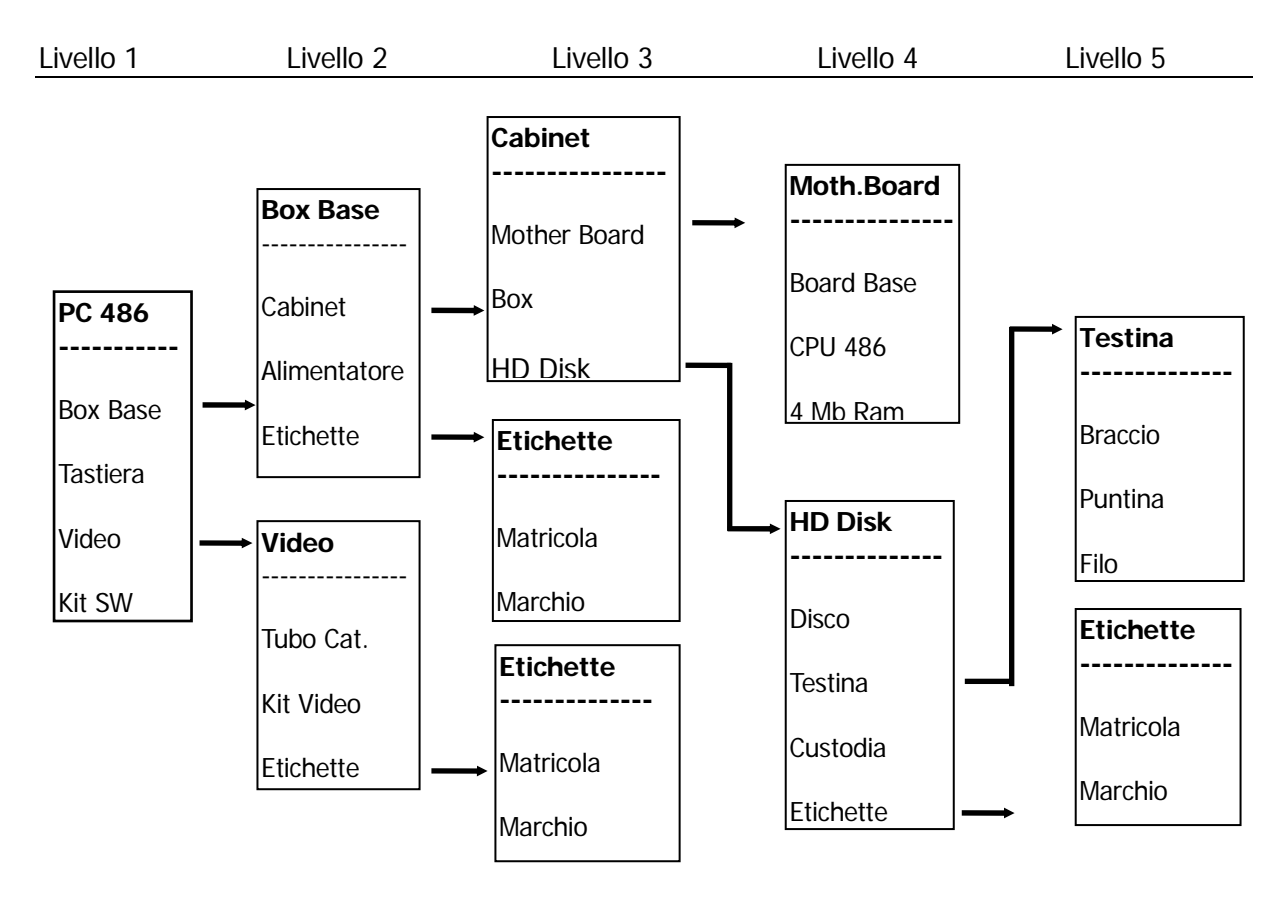

Alla prima distinta base a sinistra (PC 486) sono gerarchicamente collegate altre distinte in una disposizione ad albero. Una distinta può essere utilizzata più volte (vedi distinta Etichette), ma mai nella stessa linea gerarchica.

Ad Hoc controlla, in fase di Esplosione Distinta, che le Distinte siano state create in modo corretto (vedi Esplosione Distinte), infatti una distinta che facesse riferimento ad una distinta già presente nelle stessa linea, in fase di esplosione, genererebbe un circolo vizioso.

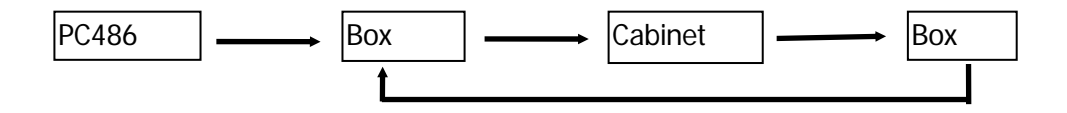

Per poter controllare l'esatta composizione di un Articolo, collegato ad una Distinta Base, si può ricorrere all'Esplosione della Distinta.

L'Esplosione consiste in una lista contenente tutti i Componenti dal primo all'ultimo livello oppure dal primo ad un certo livello.

Facendo riferimento all'esempio alla pagina precedente vediamo come appare l'Esplosione della Distinta fino al terzo livello:

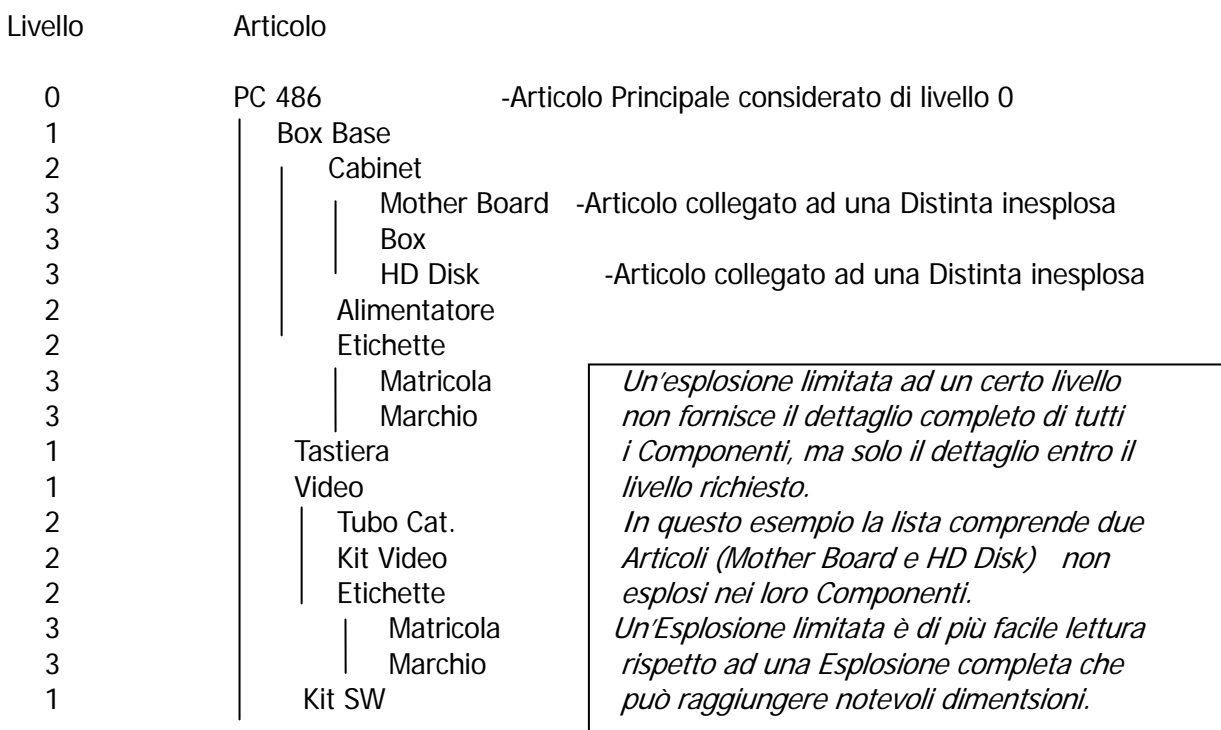

Per conoscere in quali Distinte Base un Componente è utilizzato e in che quantità si utilizza l'Implosione di un Componente.

Facendo sempre riferimento all'esempio alla pagina precedente vediamo il risultato dell'Implosione del Componente "Marchio", presente in tre diverse Distinte.

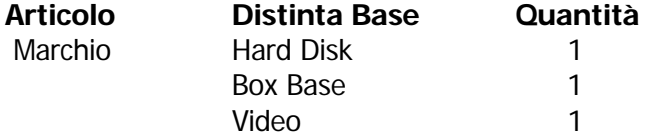

Il Modulo Distinta Base è strettamente legato al Modulo di Magazzino. Infatti, ogni Distinta deve far riferimento ad un Articolo presente nell'Archivio di Magazzino.

Per ogni articolo può esistere una sola Distinta Base e viceversa.

I Prodotti Finiti, Semilavorati o Componenti, inclusi in una Distinta, debbono essere presenti nell'archivio di Magazzino.

Ogni Distinta Base può far riferimento ad una Scheda di Lavorazione.

Ciascuna Scheda di Lavorazione contiene l'elenco delle Prestazioni di Manodopera necessarie alla produzione dell'Articolo relativo alla Distinta.

Per ogni Prestazione deve essere indicata la quantità necessaria (Es. ore 0,25 per il montaggio di un Hard Disk).

L'elenco di tutte le Prestazioni, con il relativo Costo Unitario, necessarie per comporre le Schede di Lavorazione devono essere presenti nell'archivio Prestazioni.

Il programma gestisce la Distinta Variante utilissima quando di un prodotto esistono diverse versioni che differiscono solo in pochi particolari.

Consideriamo, ad esempio, la produzione di due PC 486, il primo con HD da 120 Mb ed il secondo con HD da 240 Mb.

E' evidente che la Distinta Base del primo e del secondo PC sono simili e differiscono solo per il diverso Hard Disk utilizzato.

Possiamo quindi affermare che il secondo PC rappresenta una variante del primo.

Per comporre la distinta base del secondo PC non occorre elencare tutti i componenti e le lavorazioni necessarie, ma semplicemente indicare quali sono le differenze rispetto alla distinta base del primo PC.

L'utilizzo della Distinta Variante è utilissima per evitare inutili ripetizioni ed errori.

Alla pagina seguente è visibile un grafico che può aiutare la comprensione di quanto esposto in questa pagina.

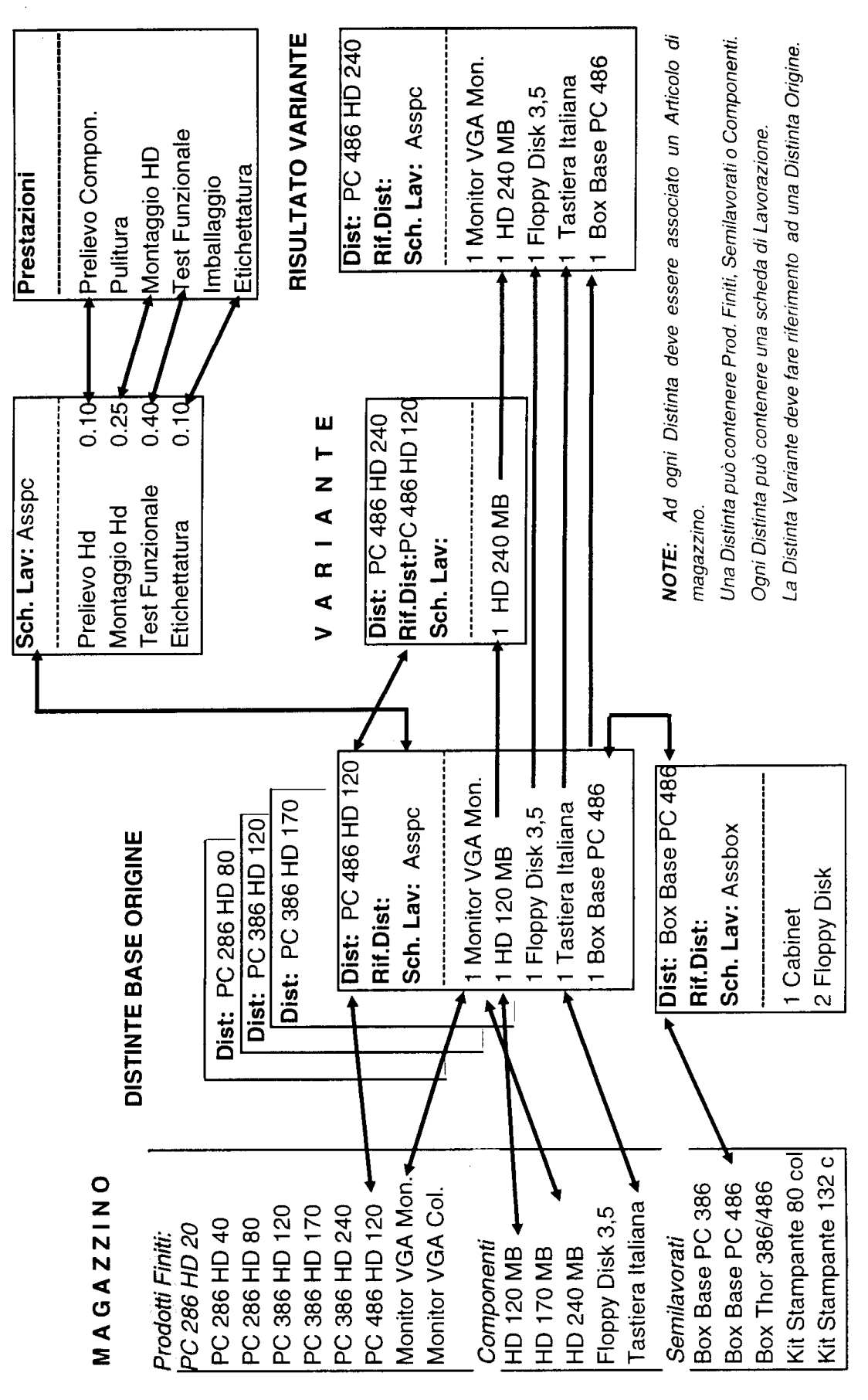

Fig. 1.2 - Schema

# <span id="page-10-0"></span>**OPERAZIONI PRELIMINARI**

Per meglio comprendere il funzionamento del Modulo Distinta Base simuliamo un caso concreto sintetizzato dal grafico seguente.

Vedremo tutto il da farsi dalla organizzazione iniziale degli archivi fino al completamento di tutte le fasi della procedura.

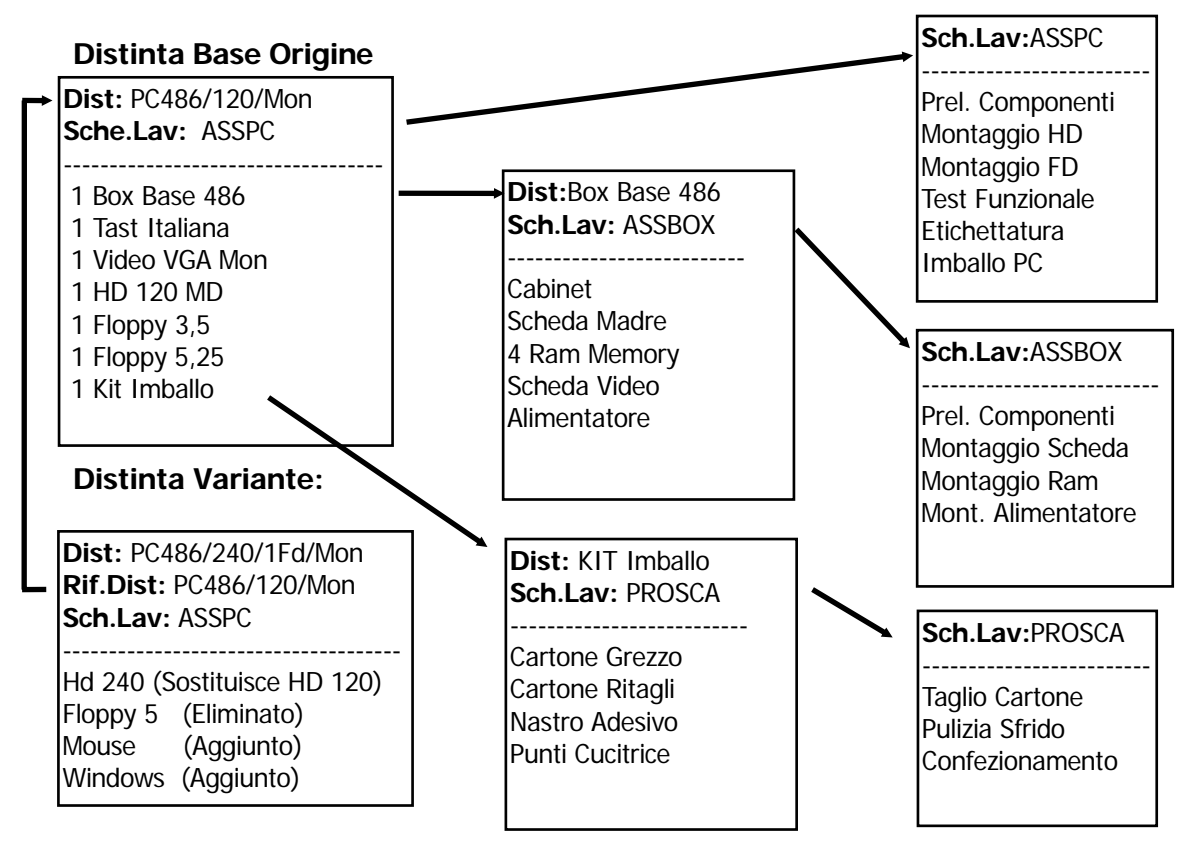

L'esempio esamina la produzione di due PC 486.

Il primo, PC 486 con Hard Disk da 120Mb, fa riferimento ad una propria Distinta Base in cui due dei componenti fanno a loro volta riferimento ad una loro propria Distinta Base.

Infatti, il primo componente, Box Base 486, è composto da Cabinet, Scheda Madre, 4 Mb Memory, ecc...

L'ultimo componente, Kit Imballo, si riferisce ad una distinta base che elenca i materiali necessari alla costruzione del cartone per imballare il PC.

Da notare la presenza dell'articolo Cartone Ritagli che rappresenta un tipico caso di sfrido.

Infatti, il ricavato della vendita degli avanzi dovuti al taglio del cartone grezzo rappresenta una diminuzione del costo complessivo della produzione del cartone.

Ciascuna delle tre distinte basi considerate è completata da una Scheda Lavorazione.

Il secondo PC 486, con Hard Disk da 240Mb, fa riferimento ad una Distinta Variante.

Infatti, è identico al primo PC 486 differenziandosi solo per il diverso Disco utilizzato, per un Floppy fa 5,25" in meno e per Mouse e Windows in più.

Abbiamo visto che ogni Distinta Base deve far riferimento ad un Articolo presente nell'Archivio Magazzino.

Così anche gli articoli inseriti in una distinta debbono essere presenti nell'Archivio Magazzino. Quindi prima di iniziare il caricamento delle distinte è bene verificare che tutti gli articoli necessari siano effettivamente presenti in archivio anche se Ad Hoc permette sempre di caricare al momento gli eventuali articoli mancanti.

La figura seguente rappresenta la stampa di tutti gli articoli che saranno utilizzati in tutti gli esempi di questo manuale.

| STAMPA SU SCHERMO  |                                                                 |          |                                 |            |            |  |
|--------------------|-----------------------------------------------------------------|----------|---------------------------------|------------|------------|--|
| Codice             | Descrizione                                                     | UM       | Moltip. 2^UM Gr.Mer Listino ING |            | Valuta EUR |  |
|                    | PC486/4/12/MONO COMPUTER 486 4 MRAM                             | Ν.       |                                 | FIN        |            |  |
| BOXBASE486         | PC486/4/24/MONO COMPUTER 486 4 MRAM<br>BOX BASE UNITA' CENTRALE | Ν.<br>N. |                                 | FIN<br>SEM |            |  |
|                    | KIT-IMBALLO KIT IMBALLO PC COMPLETO                             | N.       |                                 | SEM        |            |  |
| ALIM               | ALIMENTATORE                                                    | N.       |                                 | COM        | 20,00000   |  |
| CABINETDESK        | CABINET DESK                                                    | Ν.       |                                 | COM        | 125,00000  |  |
| <b>CARTONE</b>     | CARTONE GREZZO                                                  | MQ       |                                 | COM        | 0,50000    |  |
| CARTONERIT         | RITAGLI DI CARTONI DA SFRIDO                                    | КG       |                                 | COM        | 0,10000    |  |
| FLOPPY3,5          | FLOPPY DISK 3,5                                                 | Ν.       |                                 | COM        | 90,00000   |  |
| FLOPPY5,25         | FLOPPY DISK 5,25                                                | N.       |                                 | COM        | 85,00000   |  |
| HD120              | HARD DISK 120 MB                                                | Ν.       |                                 | COM        | 230,00000  |  |
| HD240              | HARD DISK 240 Mb                                                | Ν.       |                                 | COM        | 240,00000  |  |
| MOUSE              | MOUSE SERIALE                                                   | Ν.       |                                 | COM        | 40,00000   |  |
| <b>NASTRO</b>      | <b>NASTRO</b>                                                   | MT       |                                 | COM        | 0,01500    |  |
| PUNTI              | PUNTI CUCITRICE                                                 | Ν.       |                                 | COM        | 0,00026    |  |
| RAMINB             | RAM MEMORY 1 Mb                                                 | Ν.       |                                 | COM        | 100,00000  |  |
| SCHEDAMADRE        | SCHEDA MADRE 486                                                | Ν.       |                                 | COM        | 320,00000  |  |
| <b>SCHEDAVIDEO</b> | SCHEDA VIDEO                                                    | Ν.       |                                 | COM        | 43,00000   |  |
| TAST-IT            | TASTIERA ITALIANA                                               | Ν.       |                                 | COM        | 105,00000  |  |
| VIDEO-VGA-M        | VIDEO VGA MONOCROMATICO                                         | Ν.       |                                 | COM        | 60,00000   |  |
| <b>WINDOWS</b>     | <b>WINDOWS 95</b>                                               | Ν.       |                                 | COM        | 60,00000   |  |
|                    |                                                                 |          |                                 |            |            |  |
|                    |                                                                 |          |                                 |            |            |  |
|                    |                                                                 |          |                                 |            |            |  |

Fig. 1.3 -Stampa Articoli di Magazzino

Possiamo notare due Prodotti Finiti e due Semilavorati, che faranno riferimento ad una distinta base. Seguono tutti gli altri componenti.

# <span id="page-12-0"></span>**TABELLA PRESTAZIONI**

In ogni Distinta Base può essere compresa una Scheda di Lavorazione.

La scheda di Lavorazione contiene l'elenco delle Prestazioni da effettuare (fra le Prestazioni dobbiamo includere anche l'impiego di macchinari) necessarie per la produzione o l'assemblaggio dell'articolo indicato in distinta.

Per ogni Prestazione occorre indicare l'unità di misura e il relativo costo unitario.

La Tabella Prestazioni si attiva direttamente dal menù Distinta Base.

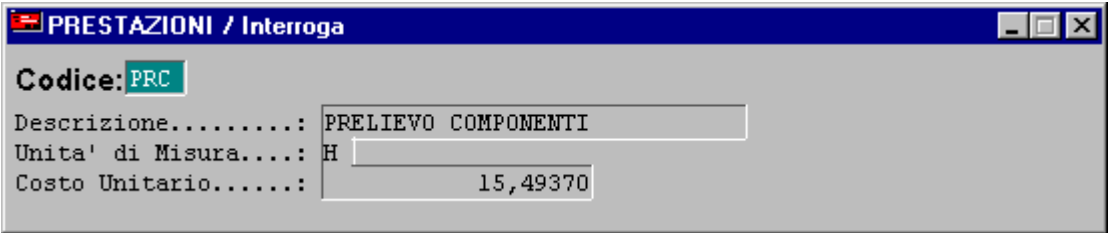

Fig. 1.4 – Tabella Prestazioni

### Ricerca

Può essere effettuata mediante la chiave composta dal Codice della Prestazione. Su questo campo sono disponibili le funzioni di navigazione standard sull'archivio (F7=indietro, F8=avanti) e lo autozoom(F9).

### Carica

La procedura richiede come primo campo il codice della prestazione.

### Stampa

La procedura permette di stampare il contenuto della tabella con o senza descrizioni.

Ecco di seguito l'elencazione dei campi richiesti ed il loro significato.

### **■ Codice**

Codice di tre caratteri identificativo della Prestazione.

### **■ Descrizione**

Descrizione della Prestazione.

### Unità di Misura

Unità di Misura.

### **■ Costo Unitario**

Costo unitario della Prestazione. Campo con due decimali. Questo valore, moltiplicato per la quantità, serve per calcolare il costo totale delle schede di lavorazione.

La figura seguente rappresenta la stampa di tutte le Prestazioni che saranno utilizzate in tutti gli esempi di questo manuale.

| <mark>—</mark> Stampa Tabella                   |                             |
|-------------------------------------------------|-----------------------------|
| Pagina: 1                                       |                             |
|                                                 | Stampa Tabelle: PRESTAZIONI |
|                                                 |                             |
| <b>Codice: CON</b>                              |                             |
| Descrizione: CONFEZIONAMENTO CARTONE            |                             |
| Unita' di Misura: H<br>Costo Unitario: 15.49370 |                             |
| <b>Codice: ETI</b>                              |                             |
| Descrizione: ETICHETTATURA                      |                             |
| Unita' di Misura: H                             |                             |
| Costo Unitario: 15.49370                        |                             |
| <b>Codice: IMB</b>                              |                             |
| Descrizione: IMBALLO                            |                             |
| Unita' di Misura: H                             |                             |
| Costo Unitario: 15.49300                        |                             |
| <b>Codice: MAL</b>                              |                             |
| Descrizione: MONTAGGIO ALIMENTATORE             |                             |
| Unita' di Misura: H                             |                             |
| Costo Unitario: 19.62540                        |                             |
|                                                 |                             |
|                                                 |                             |
|                                                 |                             |
|                                                 |                             |

Fig. 1.5 - Stampa Tabella Prestazioni

# <span id="page-14-0"></span>**SCHEDA LAVORAZIONI**

La Scheda di Lavorazione contiene l'insieme delle Prestazioni riguardanti l'Impiego di Manodopera e di Macchinari necessario per la produzione o l'assemblaggio dell'articolo indicato in distinta.

Per ogni Prestazione inserita nella Scheda di Lavorazione occorre indicare la quantità necessaria per eseguire la Prestazione (es. minuti).

Il costo di una Prestazione inserita in una Scheda Lavorazione viene determinato dalla quantità impostata moltiplicata per il costo unitario della singola prestazione.

Il costo di una Scheda di Lavorazione risulta dalla somma del costo di tutte le Prestazioni inserite più un eventuale Costo Fisso Aggiuntivo indicato nella scheda stessa.

Al termine di questo paragrafo è stato inserito un modulo per la codifica preventiva e per la verifica dei dati da inserire nella Scheda di Lavorazione.

La compilazione preventiva di questo modulo evita di interrompere il caricamento degli archivi per incompletezza dei dati da inserire.

Nel nostro esempio abbiamo due Schede Lavorazioni.

Il contenuto della prima è visibile nella figura seguente, mentre il contenuto della seconda si può vedere nel modulo di codifica riportato nelle pagine seguenti.

|            | SCHEDE DI LAVORAZIONE / Interroga                            |  |  |    |                     |                          |   |
|------------|--------------------------------------------------------------|--|--|----|---------------------|--------------------------|---|
|            | <b>Scheda Lavorazione: ASSBOX</b>                            |  |  |    | ASSEMBLAGGIO BOX PC |                          |   |
|            | Descrizione Agg.va:                                          |  |  |    |                     |                          |   |
|            | Costo Fisso:                                                 |  |  |    |                     | Importi espressi in: Eur |   |
| Cod        | Prestazione                                                  |  |  | UM | Quantita'           | Importo Totale           |   |
| <b>PRC</b> | PRELIEVO COMPONENTI                                          |  |  | н  | 0,10                | 1,55                     |   |
| MSM        | MONTAGGIO SCHEDA MADRE                                       |  |  | Н  | 3,00                | 58,50                    |   |
| MRM        | MONTAGGIO RAM MEMORY                                         |  |  | Η  | 0,20                | 3,93                     |   |
| MSV        | MONTAGGIO SCHEDA VIDEO                                       |  |  | Н  | 0,20                | 3,93                     |   |
| MAL        | MONTAGGIO ALIMENTATORE                                       |  |  | Н  | 0,20                | 3,93                     |   |
|            |                                                              |  |  |    |                     |                          |   |
|            |                                                              |  |  |    |                     |                          |   |
|            |                                                              |  |  |    |                     |                          |   |
|            |                                                              |  |  |    |                     |                          |   |
|            |                                                              |  |  |    |                     |                          | Ŧ |
|            | 19,65<br>Costo Unitario<br>Costo Totale Lavorazione<br>71,84 |  |  |    |                     |                          |   |

Fig. 1.6 – Schede di Lavorazione

### Ricerca

Può essere effettuata mediante la chiave composta dal Codice della Scheda di Lavorazione. Su questo campo sono disponibili le funzioni di navigazione standard sull'archivio (F7=indietro, F8=avanti) e lo autozoom(F9).

### Carica

La procedura richiede come primo campo il codice della Scheda di Lavorazione. Ecco di seguito l'elencazione dei campi richiesti ed il loro significato:

### **■ Codice**

Codice di dieci caratteri identificativo della Scheda di Lavorazione.

### **■ Descrizione**

Descrizione della Scheda di Lavorazione.

### **■ Costo Fisso**

Costo fisso aggiuntivo che viene aggiunto al costo totale ottenuto dalla somma dei costi delle prestazioni inserite nella Scheda Lavorazione.

### ■ Codice Prestazione

Codice di tre caratteri identificativo della Prestazione da inserire nella Scheda Lavorazione. Il codice deve essere presente nella Tabella Prestazioni.

### ■ Descrizione Prestazione

La descrizione della Prestazione inserita viene visualizzata in automatico.

### **■ Unità di Misura**

L'Unità di Misura della Prestazione inserita viene visualizzata in automatico.

### **A** Ouantità

Quantità necessaria per eseguire la Prestazione.

Normalmente rappresenta il tempo di esecuzione della Prestazione.

In questo caso fare attenzione ad inserire la quantità in quanto questa deve essere congruente con il costo unitario inserito nella Tabella Prestazioni.

Se il costo unitario è espresso in minuti anche la quantità deve essere espressa in minuti e così via.

Nel caso di utilizzo dell' ora come unità di misura occorre tener conto che la parte decimale delle ore va espressa in centesimi e non in sessantesimi di ora. Nel caso in cui il tempo impiegato sia di un quarto di ora la quantità sarà 0,250 e non 0,15.

### ■ Importo Totale e Costo Totale Lavorazione

Sono calcolati in automatico dal programma.

### **Scheda di Lavorazione:**

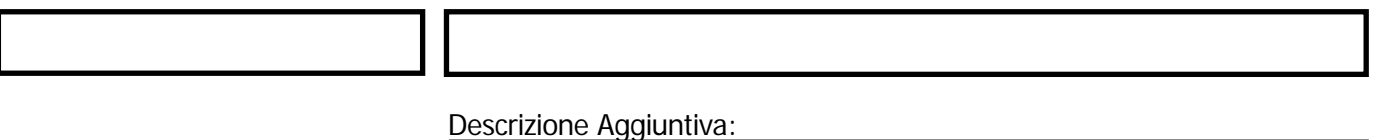

Ultima Modifica: \_\_\_\_\_ \_\_\_\_ \_\_\_\_ Cod. Prestazione **UM** Quantità Costo Unitario Importo tot.

### **Scheda di Lavorazione:**

### **ASSPC ASSEMBLAGGIO PC E IMBALLO**

Descrizione Aggiuntiva:

Costo Fisso: 15, 00 Ultima Modifica: \_\_\_\_ \_\_\_ \_\_\_\_

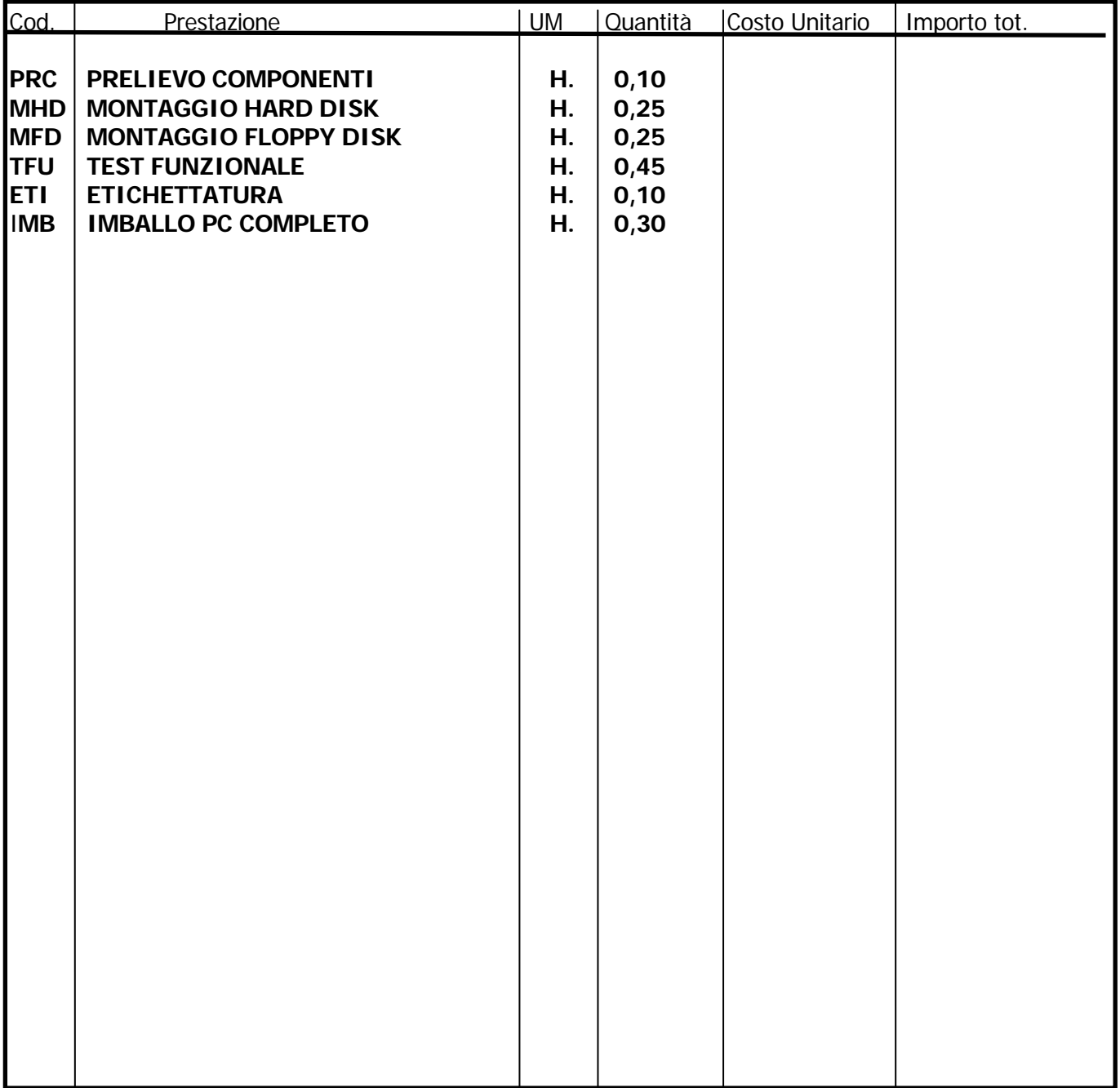

# <span id="page-18-0"></span>**DISTINTA BASE**

La Distinta Base definisce l'insieme dei Semilavorati, Componenti e le Prestazioni di Manodopera o Macchinari che concorrono a formare il Prodotto Finito e quindi a determinarne il costo. Il costo di un Articolo è dato dalla somma dei costi dei materiali utilizzati e delle lavorazioni eseguite con aggiunta o meno di una maggiorazione in percentuale e/o in valore assoluto. Prima di inserire i dati di una Distinta Base è bene provvedere ad una stesura preventiva della stessa utilizzando l'apposito modulo di codifica che viene riprodotto alla fine del paragrafo

| DISTINTA BASE / Interroga                                                                                            |                          |     |            |        |   |  |       |     | $\Box$ $\Box$ $\times$ |                      |
|----------------------------------------------------------------------------------------------------|--------------------------|-----|------------|--------|---|--|-------|-----|------------------------|----------------------|
| Distinta Base: PC486/4/12/MONO                                                                                       | COMPUTER 486 4 MRAM      |     |            |        |   |  |       |     |                        |                      |
| Rif. Distinta:                                                                                                    |                          |     |            |        |   |  |       |     |                        |                      |
| -Descrizioni Aggiuntive<br>Ultima Modifica: 23-10-2006<br>IPC CON HARD DISK DA 120MB.<br>Costo Fisso:<br>% Ricarico: |                          |     |            |        |   |  | Eur   |     |                        |                      |
| Scheda di Lavorazione: ASSBOX                                                                                        | ASSEMBLAGGIO BOX PC      |     |            |        |   |  |       |     |                        |                      |
| Componente                                                                                                    | Descrizione              | VA. | Quantita'  | UM S V |   |  | Lis E |     | %Ric.                  |                      |
| BOXBASE486                                                                                                    | BOX BASE UNITA' CENTRALE |     | 1,00 N.    |        | Ν |  | ING.  | ls. |                        | $\blacktriangle$     |
| FLOPPY5,25                                                                                                    | FLOPPY DISK 5,25         |     | 1,00 N.    |        | Ν |  | ING.  | ΙN  |                        |                      |
| HD120                                                                                                    | HARD DISK 120 MB         |     | 1,00 N.    |        | Ν |  | ING   | ΙN  |                        |                      |
| KIT-IMBALLO                                                                                                    | KIT IMBALLO PC COMPLETO  |     | 1,00 N.    |        | Ν |  | ING   | ls  |                        |                      |
| TAST-IT                                                                                                    | TASTIERA ITALIANA        |     | 1,00 N.    |        | Ν |  | ING.  | N   |                        |                      |
| VIDEO-VGA-M                                                                                                    | VIDEO VGA MONOCROMATICO  |     | $1,00\,N.$ |        | N |  | ING.  | ΙN  |                        |                      |
|                                                                                                    |                          |     |            |        |   |  |       |     |                        | $\overline{\bullet}$ |
| Descrizione Articolo<br>Componente Riferimento Variante                                                              |                          |     |            |        |   |  |       |     |                        |                      |
| KIT IMBALLO PC COMPLETO                                                                                              |                          |     |            |        |   |  |       |     |                        |                      |

Fig. 1.7 – Caricamento Distinta Base

### Ricerca

Può essere effettuata mediante la chiave composta dal Codice della Distinta Base. Su questo campo sono disponibili le funzioni di navigazione standard sull'archivio (F7=indietro, F8=avanti) e lo autozoom(F9).

La videata di selezione del Superzoom permette di ricercare le Distinte Base per i seguenti parametri: intervallo di Codici Distinta, Distinta di Riferimento e Scheda Lavorazione.

Dopo aver impostato le selezioni desiderate, occorre premere F10 per confermarle; la procedura mostrerà a video le Distinte Base che soddisfano le condizioni indicate.

Premendo invio su una delle Distinte visualizzate si entra direttamente in interrogazione della stessa e quindi a scelta in variazione o cancellazione.

Ecco la videata di selezione del Superzoom.

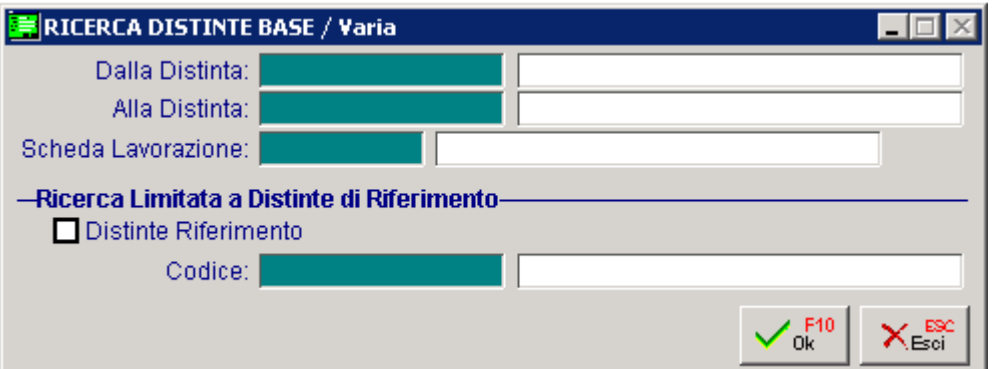

Fig. 1.8 – Selezione Visualizzazione Distinta Base

ed un esempio del risultato di una selezione.

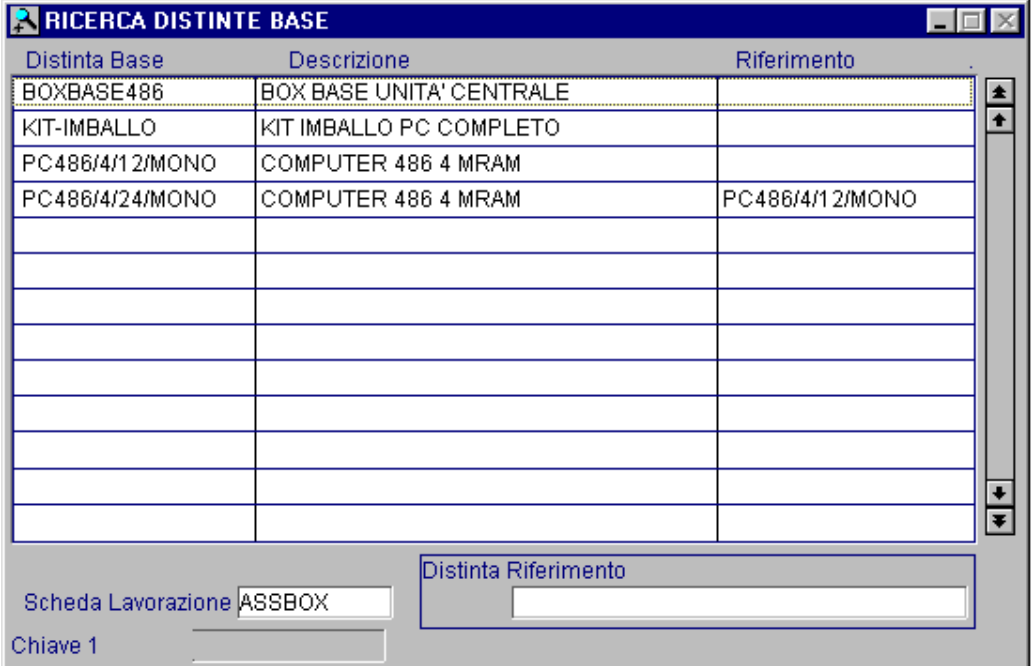

Fig. 1.9 – Visualizzazione Distinta Base

### Carica

La procedura richiede come primo campo il codice della Distinta Base. Ricordiamo che il codice distinta deve fare riferimento ad un codice articolo esistente a magazzino.

Ecco di seguito l'elencazione dei campi richiesti ed il loro significato.

### **■ Distinta Base**

Codice di 16 caratteri identificativo della Distinta Base.

Il codice della Distinta Base deve obbligatoriamente essere presente nell'Archivio di Magazzino (se non esiste Ad Hoc permette di caricarlo al momento).

Un Articolo di Magazzino può avere associata una sola Distinta Base oppure no.

La descrizione della Distinta Base, che appare di fianco, è la descrizione dell'Articolo di Magazzino a cui fa riferimento la distinta stessa.

### **■ Riferimento Distinta**

Codice della distinta base di riferimento, da cui si ottiene la nuova distinta, serve solo in caso di caricamento di una Distinta Variante (vedi paragrafo seguente).

### **■ Descrizioni Aggiuntive**

La descrizione di una distinta è composta da tre righe.

La prima è fissa e corrisponde alla descrizione relativa al codice di magazzino associato alla distinta.

Le altre due righe di descrizione possono essere impostate liberamente.

### **■ Ultima Modifica**

Data del caricamento della distinta o dell'ultima modifica effettuata. La procedura propone la data con cui si è entrati nella procedura (prima videata di Ad Hoc).

### **■ Costo Fisso**

Cifra che rappresenta un costo fisso aggiuntivo che viene aggiunto al costo totale ottenuto dalla somma dei costi dei componenti e delle lavorazioni.

### Percentuale di Ricarico

Percentuale per calcolare un costo aggiuntivo da aggiungere al costo totale ottenuto dalla somma dei costi dei componenti e delle lavorazioni più l'eventuale costo fisso aggiuntivo.

### **■ Scheda Lavorazione**

Codice della Scheda di Lavorazione contenente tutte le Prestazioni di Manodopera o di Macchine necessarie all'esecuzione della Distinta Base.

### **■ Componente**

Codice del Componente che deve essere presente nell'archivio di Magazzino. Può essere un prodotto finito, un semilavorato o un singolo componente. Il componente può essere a sua volta avere una sua Distinta Base.

### **■ Descrizione**

Descrizione relativa al Codice del Componente riportata in automatico dal programma. Corrisponde alla descrizione presente nell'Archivio di Magazzino.

### **■ Variante**

Viene gestito solo in caso di Distinta Variante (vedi paragrafo seguente).

### **A** Quantità

Quantità del Componente impiegata nella Distinta Base

### **■ Unità di Misura**

Unità di misura relativa al Codice del Componente riportata in automatico dal programma.

Corrisponde alla Unità di Misura memorizzata nell'Archivio Anagrafico degli Articoli.

### **■ Sfrido S/N**

Un componente la Distinta Base può essere impiegato tale e quale oppure può subire una lavorazione che ne modifica lo stato originale.

Un componente può essere scartato perché difettoso oppure, durante la lavorazione, possono generarsi degli scarti dovuti al taglio o a rifiniture.

Questi scarti del Componente, che chiameremo Sfrido, possono essere venduti come rottami o materiale di recupero.

Il ricavato di questa vendita rappresenta una diminuzione del costo della Distinta Base.

Vediamo un esempio di sfrido nella Distinta Base "KIT-IMBALLO" di cui possiamo trovare il Modulo di Codifica in fondo al paragrafo.

La Lavorazione di 5 Mq di Cartone Grezzo necessario per produrre un Cartone per imballo produce Kg. 0,2 di Sfrido dovuto a ritagli.

Il Cartone Grezzo costa 0,5 Euro il metro, mentre lo Sfrido viene venduto a 0,1 Euro il Chilogrammo.

Nella determinazione del costo della Distinta si dovranno considerare due elementi:

- Costo del Cartone Grezzo Mq.5 x 0,5 da aggiungere al costo della Distinta.

- Ricavo della vendita Sfrido Kg. 0,2 x 0,1 da sottrarre al costo della Distinta.

- S L'articolo viene considerato di Sfrido
- N L'articolo non viene considerato di Sfrido

### **■ Tipo Valorizzazione**

Tipo di Valorizzazione del Componente ai fini della Valorizzazione della Distinta Base.

- Spazio Valorizzazione a Prezzo di Listino
- P Valorizzazione a Prezzo Medio di Carico
- U Valorizzazione a Ultimo Costo di Acquisto

### **■ Listino**

Codice del Listino di riferimento. Questo dato è obbligatorio in caso di valorizzazione a prezzo di listino. Il listino utilizzato sarà quello in vigore alla data di sistema.

### **■ Test Esplosione**

- S Il Componente indicato nella riga è associato ad una Distinta Base che deve essere esplosa nei suoi componenti.
- N Il Componente non è associato ad una Distinta Base. oppure è associato ad una Distinta Base che non si vuole esplodere.

Vediamo cosa succede in fase di esplosione della Distinta per simulare il fabbisogno di Materiali o di Lavorazioni.

Se in una riga della Distinta c'è "S" nel campo Test Esplosione significa che il Componente è associato ad una propria distinta per cui questo Componente verrà sostituito dal contenuto della sua Distinta Base (vedi Preventivi di Produzione).

Se al contrario c'è "N" nel campo Test Esplosione significa che il Componente, anche se può essere associato ad una propria distinta, verrà considerato così come è, cioè un normale Componente.

### Percentuale di Ricarico

Percentuale per calcolare un eventuale costo aggiuntivo da sommare al costo del singolo componente della Distinta Base.

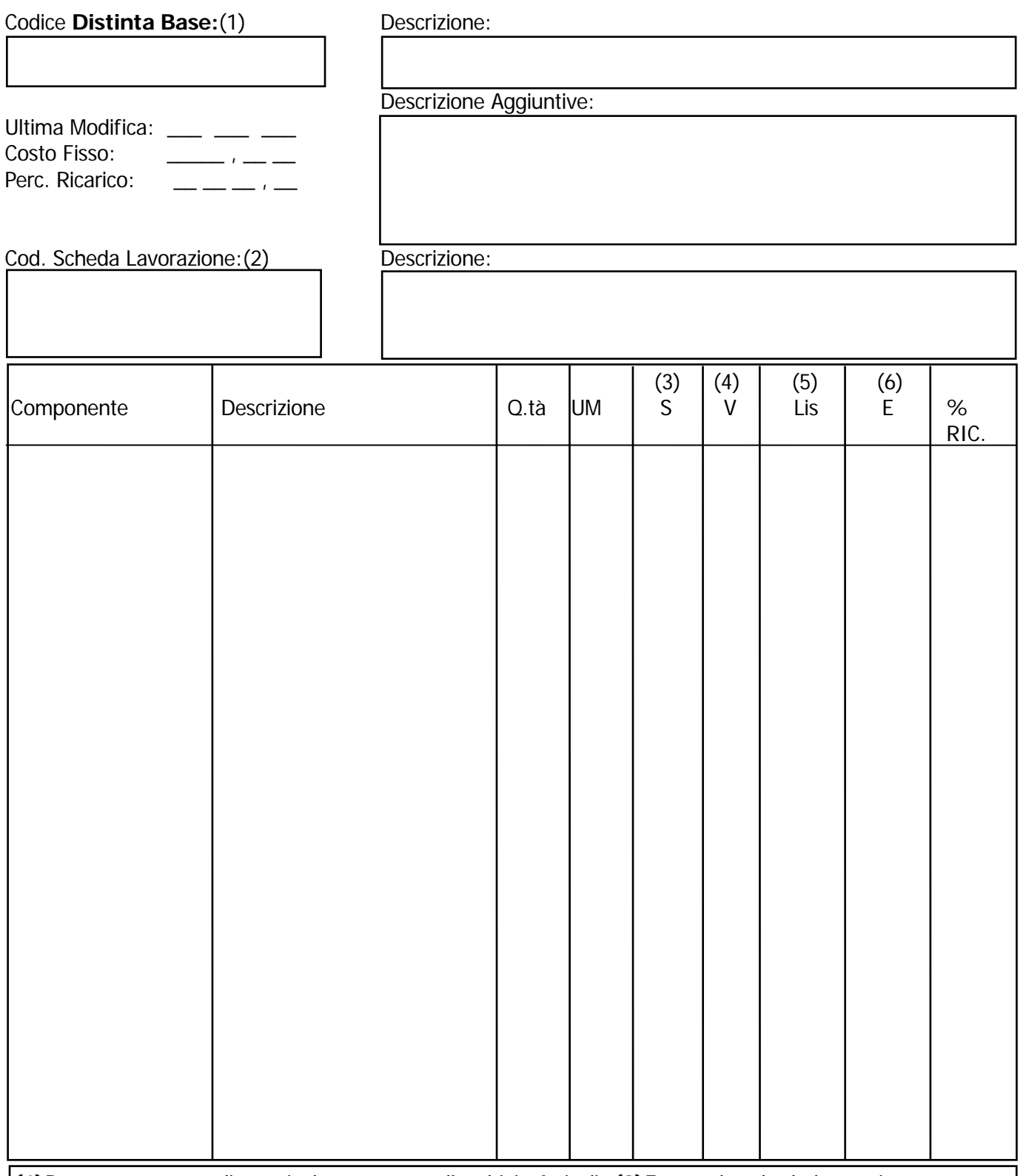

**(1)**Deve essere un codice articolo presente nell'archivio Articoli. **(2)**Eventuale scheda lavorazione compresa nella Distinta Base. **(3)**Sfrido S/N. **(4)**Tipo Valorizzazione: P= Prezzo Medio, U= Ultimo Costo, Spazio= Listino associato al componente. **(6)** Test Esplosione: S= Componente con Distinta da esplodere.

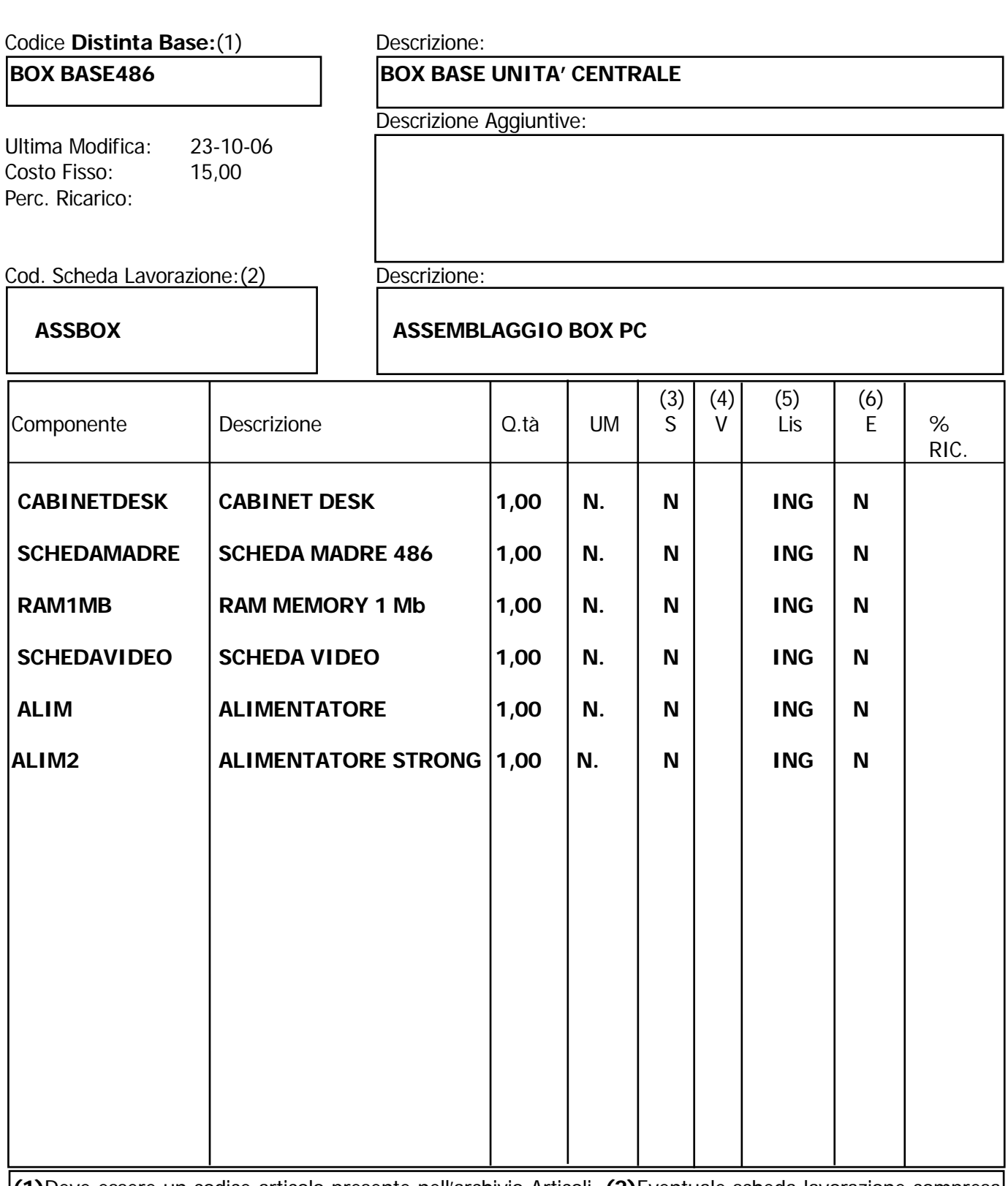

**(1)**Deve essere un codice articolo presente nell'archivio Articoli. **(2)**Eventuale scheda lavorazione compresa nella Distinta Base. **(3)**Sfrido S/N. **(4)**Tipo Valorizzazione: P= Prezzo Medio, U= Ultimo Costo, Spazio= Listino associato al componente. **(6)** Test Esplosione: S= Componente con Distinta da esplodere.

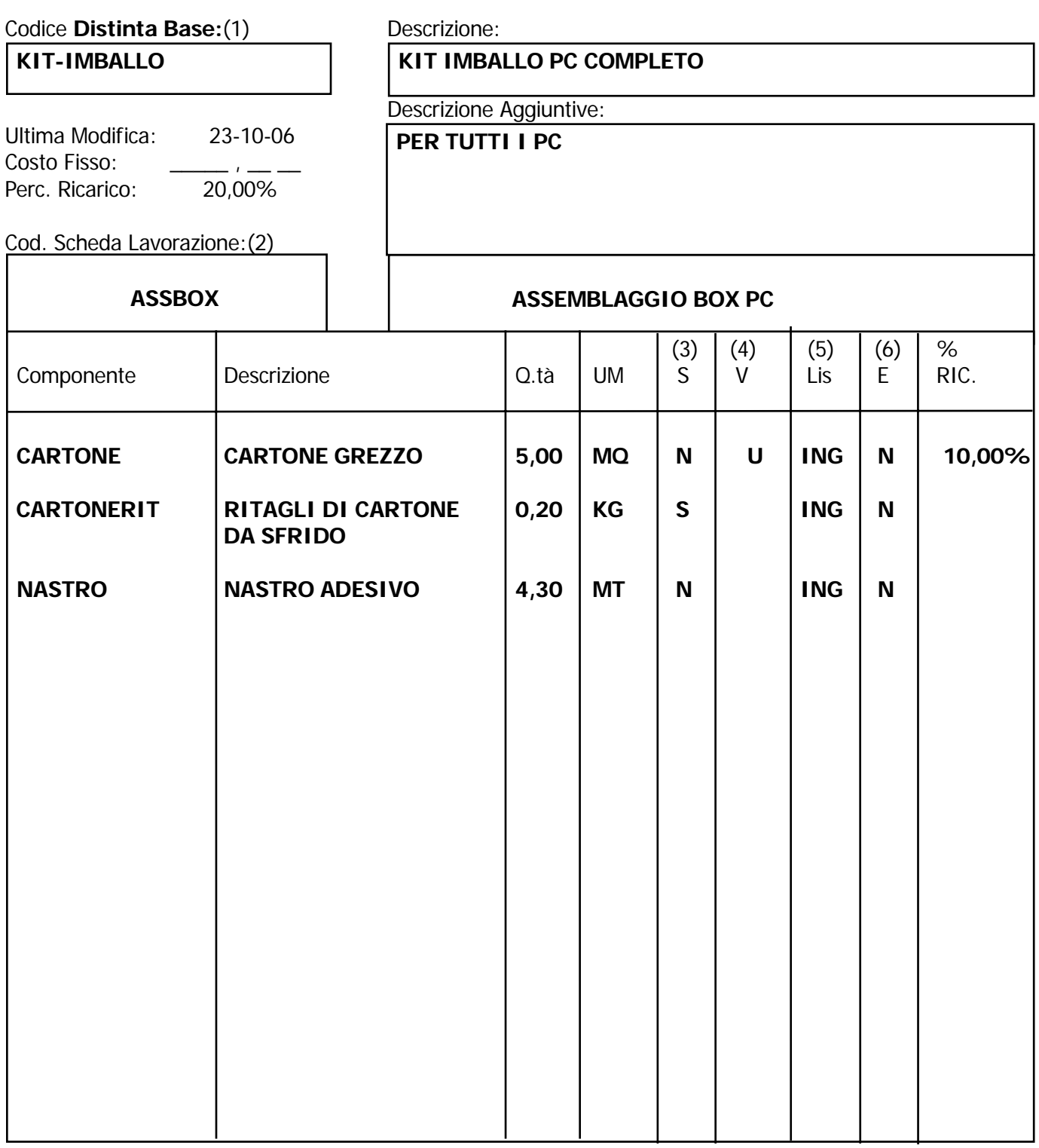

**(1)**Deve essere un codice articolo presente nell'archivio Articoli. **(2)**Eventuale scheda lavorazione compresa nella Distinta Base. **(3)**Sfrido S/N. **(4)**Tipo Valorizzazione: P= Prezzo Medio, U= Ultimo Costo, Spazio= Listino associato al componente. **(6)** Test Esplosione: S= Componente con Distinta da esplodere.

### <span id="page-25-0"></span>**Distinta Base Variante**

Abbiamo visto che la Distinta Base è costituita dall'insieme dei Componenti e delle Lavorazioni che concorrono a formare un Prodotto.

Spesso un Prodotto si differenzia da un'altro solo per alcuni componenti o solo per una lavorazione diversa.

In questo caso, per evitare un'inutile duplicazione di dati e anche per evitare errori, si può ricorrere all'utilizzo della Distinta Base Variante.

Per comporre la Distinta Base Variante non occorre elencare tutti i componenti e le lavorazioni necessarie, ma semplicemente indicare quali sono le differenze rispetto alla Distinta Base di Riferimento.

Anche per la Distinta Base Variante è bene provvedere ad una stesura preventiva della stessa utilizzando l'apposito modulo di codifica che viene riprodotto alla fine del paragrafo.

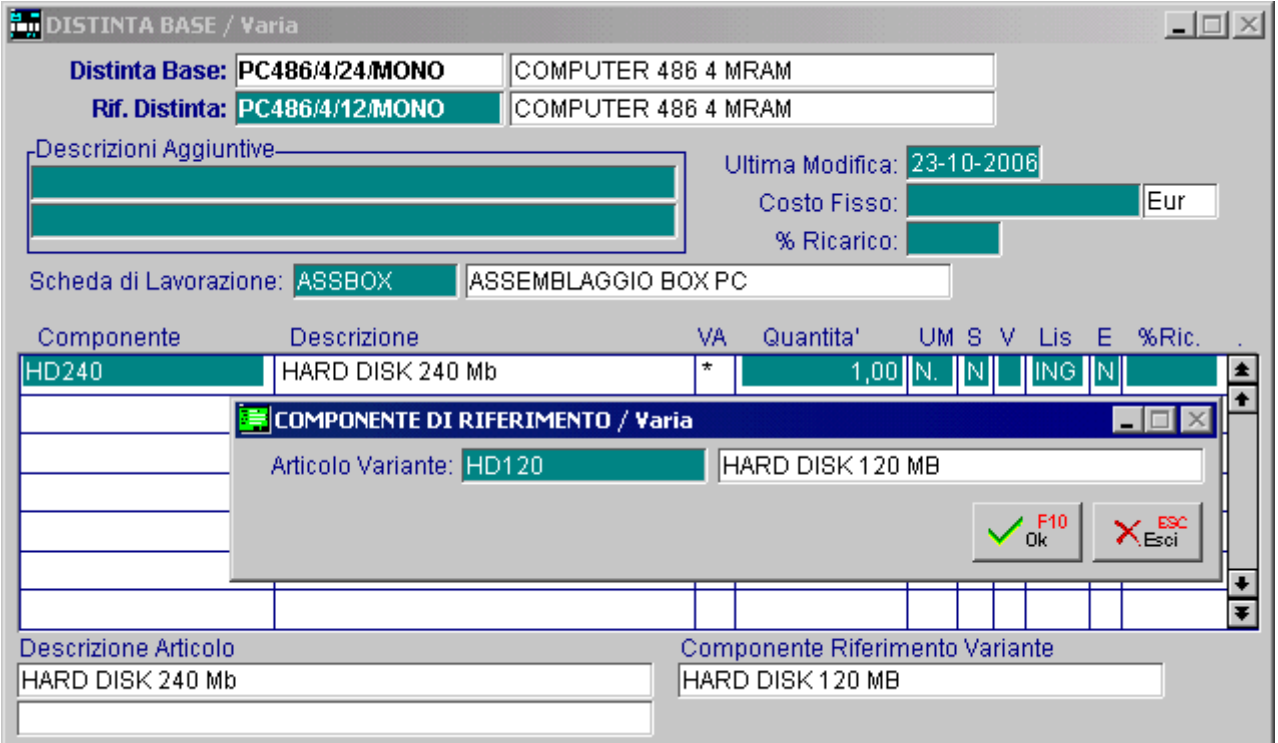

Fig. 1.10 – 1^ Videata Caricamento Distinta Base Variante

Nel nostro esempio di lavoro del paragrafo relativo alla Distinta Base abbiamo considerato la produzione di un PC 486 con HD da 120 Mb.

Ora vediamo la produzione di un PC 486 con HD da 240 Mb.

Appare evidente come la Distinta Base del primo e del secondo PC siano simili e differiscano solo per il diverso Hard Disk utilizzato.

Possiamo quindi definire il secondo PC con una Distinta Base Variante con Riferimento alla Distinta Base del primo PC.

### Ricerca

Può essere effettuata mediante la chiave composta dal Codice della Distinta Base. Su questo campo sono disponibili le funzioni di navigazione standard sull'archivio(F7=indietro,

#### F8=avanti) e lo autozoom (F9).

Anche per la Distinta Base Variante si accede al Superzoom attraverso una videata di ricerca identica a quella vista nel paragrafo precedente.

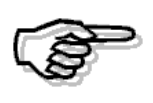

Prima di annullare una Distinta verificare se è stata usata come Distinta di riferimento per Distinte Varianti. A questo scopo può essere utile fare l'autozoom selezionando solo il Parametro Distinte di Riferimento.

### Carica

La procedura richiede come primo campo il codice della Distinta Base Variante.

Ecco di seguito l'elencazione dei campi richiesti ed il loro significato.

### **■ Codice**

Codice di 16 caratteri identificativo della Distinta Base Variante.

Il codice della Distinta Base Variante deve obbligatoriamente essere presente nell'Archivio di Magazzino (se non esiste Ad Hoc permette di caricarlo al momento).

Un Articolo di Magazzino può avere associata una sola Distinta Base Variante oppure no.

La descrizione della Distinta Base Variante, che appare di fianco, è la descrizione dell'Articolo di Magazzino cui fa riferimento la distinta stessa.

### **■ Riferimento Distinta**

Codice della Distinta Base di Origine da cui si parte per ottenere la Distinta Base Variante. Nel nostro esempio otteniamo la Distinta Base Variante del PC 486 Hd240 partendo dalla Distinta Base di Origine del PC 486Hd120.

### **■ Descrizioni Aggiuntive**

La descrizione di una distinta è composta da tre righe.

La prima è fissa e corrisponde alla descrizione relativa al codice di magazzino associato alla distinta.

Le altre due righe di descrizione possono essere impostate liberamente.

### **■ Ultima Modifica**

Data del caricamento della distinta o dell'ultima modifica effettuata.

### **■ Costo fisso**

Cifra che rappresenta un costo aggiuntivo della Distinta Base Variante che viene sommato al costo totale ottenuto dalla somma dei costi dei componenti e delle lavorazioni.

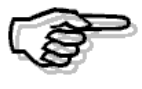

L'eventuale costo fisso presente nella Distinta Base di Origine viene ignorato. Infatti la Distinta Variante fa riferimento solo ai Componenti presenti nella Distinta Origine.

### ■ Percentuale di Ricarico

Percentuale per calcolare un costo aggiuntivo della Distinta Base Variante da aggiungere al costo totale ottenuto dalla somma dei costi dei componenti e delle lavorazioni più l'eventuale costo fisso aggiuntivo.

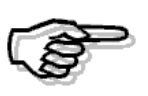

L'eventuale percentuale di Ricarico presente nella Distinta Base di Origine viene ignorata. Infatti la Distinta Variante fa riferimento solo ai Componenti presenti nella Distinta Origine

### **■ Scheda Lavorazione**

Codice della Scheda di Lavorazione contenente tutte le Prestazioni di Manodopera o di Macchine necessarie all'esecuzione della Distinta Base Variante.

### Componente - Variante - Quantità

La Distinta Base Variante deve contenere solo le indicazioni dei Componenti che si differenziano dalla Distinta Base Origine.

Vediamo cosa inserire in questi tre Campi (Componente - Variante - Quantità) nei vari casi che si possono verificare.

1) In caso di sostituzione di un Componente con un altro (vedi figura alla pagina precedente) inserire nell'ordine nei tre Campi:

### **Nuovo Componente - Vecchio Componente - Quantità Nuovo Componente**

2) In caso di eliminazione di un Componente (vedi figura seguente, seconda riga) inserire nell'ordine nei tre Campi:

#### **Vecchio Componente - Vecchio Componente - Quantità uguale a zero**

3) In caso di aggiunta di un Nuovo Componente (vedi figura seguente,terza riga) inserire nell'ordine nei tre Campi:

#### **Nuovo Componente - Campo in bianco - Quantità Nuovo Componente**

4) In caso di impiego di uno stesso Componente, ma in quantità diversa inserire nell'ordine nei tre Campi:

#### **Vecchio Componente - Vecchio Componente - Nuova Quantità**

Il Codice del Componente deve essere presente nell'archivio di Magazzino. Può essere un prodotto finito, un semilavorato o un singolo componente.

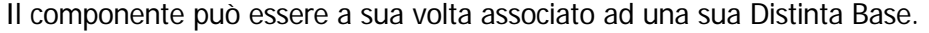

| <b>By DISTINTA BASE / Varia</b>                        |                                                            |                     |              |                                                     |    |    |  |              |     |         |           |
|--------------------------------------------------------|------------------------------------------------------------|---------------------|--------------|-----------------------------------------------------|----|----|--|--------------|-----|---------|-----------|
| Distinta Base: PC486/4/24/MONO                         |                                                            | COMPUTER 486 4 MRAM |              |                                                     |    |    |  |              |     |         |           |
| Rif. Distinta: PC486/4/12/MONO<br>COMPUTER 486 4 MRAM  |                                                            |                     |              |                                                     |    |    |  |              |     |         |           |
| -Descrizioni Aggiuntive,<br>PC CON HARD DISK DA 240 MB | Ultima Modifica: 23-10-2006<br>Costo Fisso:<br>% Ricarico: |                     |              |                                                     |    |    |  | lEur         |     |         |           |
| Scheda di Lavorazione: ASSBOX                          |                                                            | ASSEMBLAGGIO BOX PC |              |                                                     |    |    |  |              |     |         |           |
| Componente                                             | Descrizione                                                |                     | VA.          | Quantita'                                           |    |    |  | UMS V Lis E  |     | - %Ric. |           |
| <b>HD240</b>                                           | HARD DISK 240 Mb                                           |                     | ${}^{\star}$ | 1,00 JN.                                            |    | ΝI |  | ING <b>N</b> |     |         | $\bullet$ |
| FLOPPY5,25                                             | FLOPPY DISK 5,25                                           |                     | $\star$      |                                                     | N. | Ν  |  |              | S   |         |           |
| MOUSE                                                  | MOUSE SERIALE                                              |                     |              | 1,00 N.                                             |    | Ν  |  | ING.         | N   |         |           |
| WINDOWS                                                | WINDOWS 95                                                 |                     |              | 1,00 N.                                             |    | Ν  |  | ING.         | ls. |         |           |
|                                                        |                                                            |                     |              |                                                     |    | Ν  |  |              | s   |         |           |
|                                                        |                                                            |                     |              |                                                     |    |    |  |              |     |         |           |
|                                                        |                                                            |                     |              |                                                     |    |    |  |              |     |         |           |
| Descrizione Articolo<br>HARD DISK 240 Mb               |                                                            |                     |              | Componente Riferimento Variante<br>HARD DISK 120 MB |    |    |  |              |     |         |           |

Fig. 1.11 – 2^ Videata Caricamento Distinta Base Variante

### **■ Descrizione**

Descrizione relativa al Codice del Componente riportata in automatico dal programma. Corrisponde alla descrizione presente nell'Archivio di Magazzino

### Unità di Misura

Unità di misura relativa al Codice del Componente, la procedura riporta in automatico l' Unità di Misura principale memorizzata nell'Archivio Anagrafico degli Articoli.

### **■ Sfrido S/N**

Per il significato di un Articolo di Sfrido vedere paragrafo precedente.

### **■ Tipo Valorizzazione**

Tipo di Valorizzazione del Componente ai fini della Valorizzazione della Distinta Base.

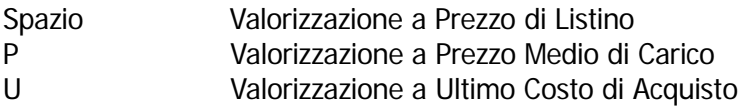

### **■ Listino**

Codice del Listino di riferimento. Questo dato è obbligatorio in caso di valorizzazione a prezzo di listino.

### **■ Test Esplosione**

- S Il Componente indicato nella riga è associato ad una Distinta Base che deve essere esplosa nei suoi componenti.
- N Il Componente non è associato ad una Distinta Base.
- N Il Componente è associato ad una Distinta Base che non si vuole esplodere.

### **■ Percentuale di Ricarico**

Percentuale per calcolare un eventuale costo aggiuntivo da sommare al costo del singolo Componente della Distinta Base.

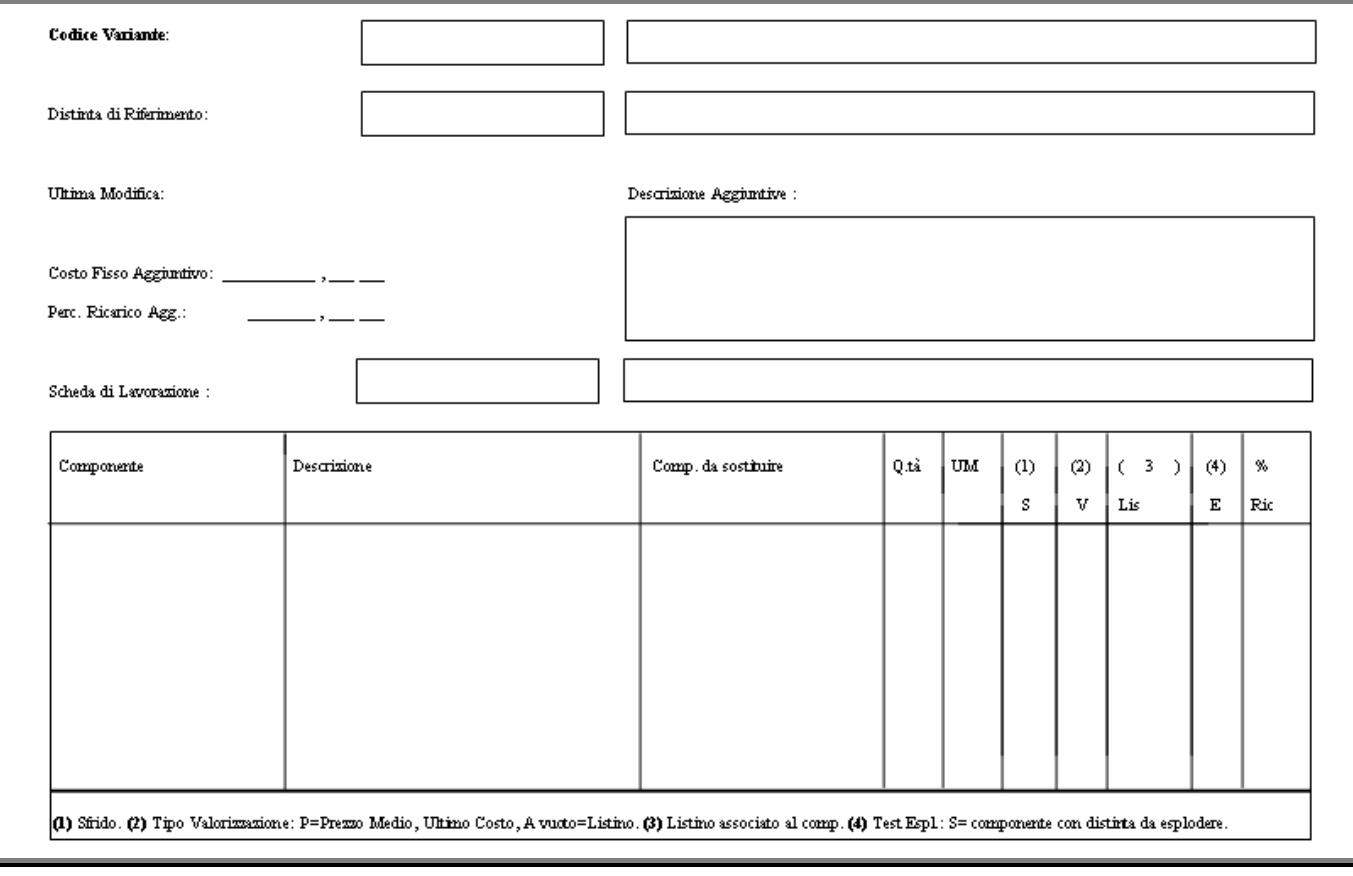

Fig. 1.12 – Scheda Distinta Base

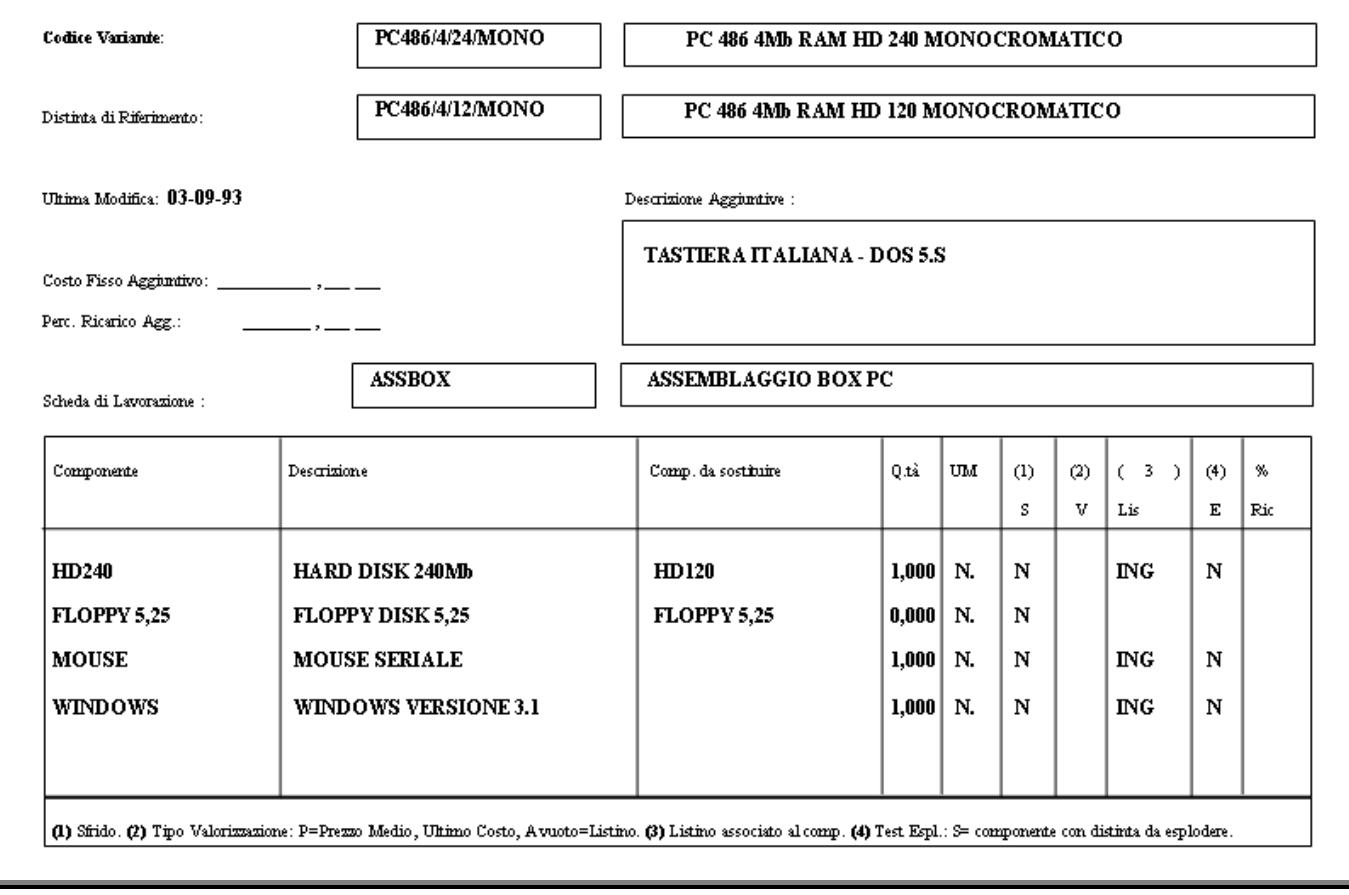

Fig. 1.13 - Schema Distinta Base

## <span id="page-31-0"></span>**PREVENTIVI**

Sapere in ogni istante e nel minor tempo se è possibile produrre un Articolo e a quale costo è un'esigenza irrinunciabile per una competitiva gestione della produzione.

Ottenere informazioni immediate è possibile solo con dati aggiornati giornalmente, in particolare devono essere aggiornati i dati di Magazzino e i dati contenuti nelle Distinte Base.

La possibilità di produzione di un articolo dipende infatti dalla disponibilità di tutti i Componenti e dalla disponibilità di Manodopera per le Lavorazioni.

La disponibilità deve tener conto delle quantità in giacenza, delle quantità ordinate ai fornitori e delle quantità già impegnate per altre produzioni.

Il Modulo Distinta Base di Ad Hoc permette il caricamento di Preventivi contenenti ciascuno uno o più articoli da produrre o assemblare.

Naturalmente i Preventivi possono essere caricati anche per simulare la fattibilità di una produzione.

L'inserimento dei Preventivi costituisce l'operazione preliminare per le successive fasi relative al Piano di Produzione (vedi paragrafo seguente).

| <b>PREVENTIVI DI PRODUZIONE / Interroga</b> |                                              |                 |            |                     |
|---------------------------------------------|----------------------------------------------|-----------------|------------|---------------------|
| Numero Preventivo:                          | 123457                                       | Del:            | 23-10-2006 |                     |
| Descrizione:                                | <b>PREVENTIVO DI NOVEMBRE PER SIG. ROSSI</b> |                 |            |                     |
| Prodotto                                    | Descrizione                                  |                 | UM         | Quantita'           |
| PC486/4/12/MONO                             | COMPUTER 486 4 MRAM                          |                 | ΡZ         | $2,00$ $\triangleq$ |
|                                             |                                              |                 |            |                     |
|                                             |                                              |                 |            |                     |
|                                             |                                              |                 |            |                     |
|                                             |                                              |                 |            |                     |
|                                             |                                              |                 |            |                     |
|                                             |                                              |                 |            |                     |
|                                             |                                              |                 |            |                     |
|                                             |                                              |                 |            |                     |
|                                             |                                              |                 |            |                     |
| <b>ARTICOLO</b><br>DATI                     |                                              |                 |            |                     |
| Scorta Minima:                              | 0,00                                         | Scorta Massima: |            | 0,00                |

Fig. 1.14 – Caricamento Preventivi

### Ricerca

Può essere effettuata mediante la chiave composta dal Codice del Preventivo.

Su questo campo sono disponibili le funzioni di navigazione standard sull'archivio (F7=indietro, F8=avanti) e lo autozoom (F9).

La videata di selezione del Superzoom permette di ricercare i Preventivi per Numero e data Preventivo.

Dopo aver impostato le selezioni desiderate, occorre premere F10 per confermarle; la procedura mostrerà a video i Preventivi che soddisfano le condizioni indicate.

Premendo invio su uno dei Preventivi visualizzati si entra direttamente in interrogazione e quindi a scelta in variazione o cancellazione.

Ecco la videata di selezione del Superzoom.

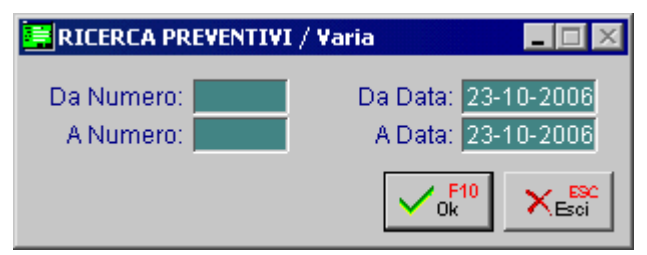

Fig. 1.15 – Selezione Ricerca Preventivi

ed un esempio del risultato di una selezione.

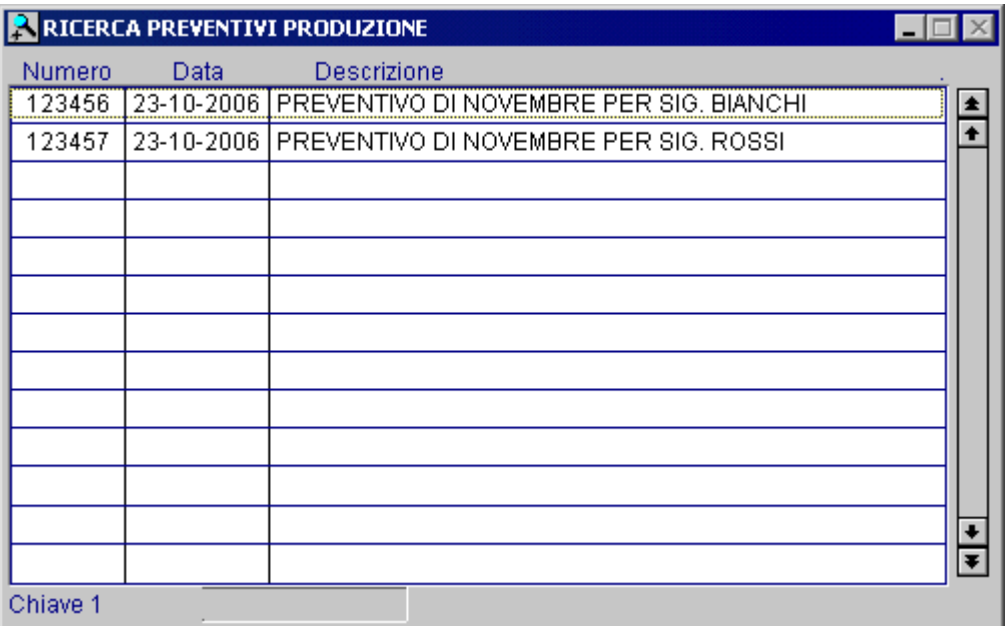

Fig. 1.16 – Visualizzazione Preventivi

### **Carica**

La procedura propone come primo campo il numero del Preventivo.

### Stampa

La Procedura permette di stampare l'elenco dei preventivi (vedi il relativo sottoparagrafo).

Ecco di seguito l'elencazione dei campi richiesti ed il loro significato.

### ■ Numero Preventivo

Codice numerico progressivo che identifica il Preventivo. Viene proposto in automatico dal programma. L'operatore può modificarlo a suo rischio. L'ultimo numero di preventivo utilizzato viene memorizzato nella Tabella Dati Distinta (vedi il relativo paragrafo).

### **■ Data Preventivo**

Data di inserimento del Preventivo. Viene proposta la data del giorno.

### **■ Descrizione**

Descrizione del Preventivo. E' utile indicare, ad esempio, il riferimento al Cliente per cui viene inserito il preventivo.

### ■ Codice Distinta Base

Codice delle Distinte Base relativo all' articolo da produrre o assemblare.

### **■ Descrizione**

Descrizione relativa al codice distinta riportata in automatico dal programma. Corrisponde alla descrizione presente nell'archivio di magazzino.

### Unità di Misura

E' l'unità di misura relativa al codice distinta riportato in automatico dal programma. Corrisponde all'unità di misura memorizzata nell'archivio anagrafico degli articoli.

### ■ Quantità da Produrre

Quantità che si vuol produrre o di cui si vuole simulare la produzione.

### <span id="page-34-0"></span>**Stampa Preventivi**

La procedura permette di stampare l'elenco dei preventivi con stampa o meno dei dati relativi ai prodotti.

Ecco nella figura seguente la finestra di selezione per la stampa dei preventivi.

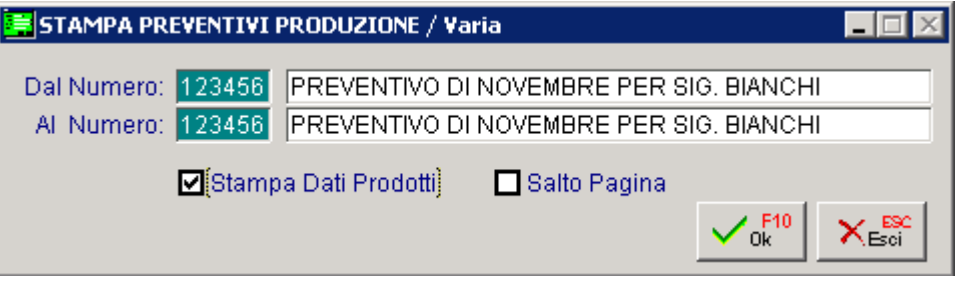

Fig. 1.17 – Selezione per Stampa Preventivi

Ecco un esempio di stampa.

### STAMPA PREVENTIVI DI PRODUZIONE

ZUCCHETTI S.P.A. FILIALE DI AULLA

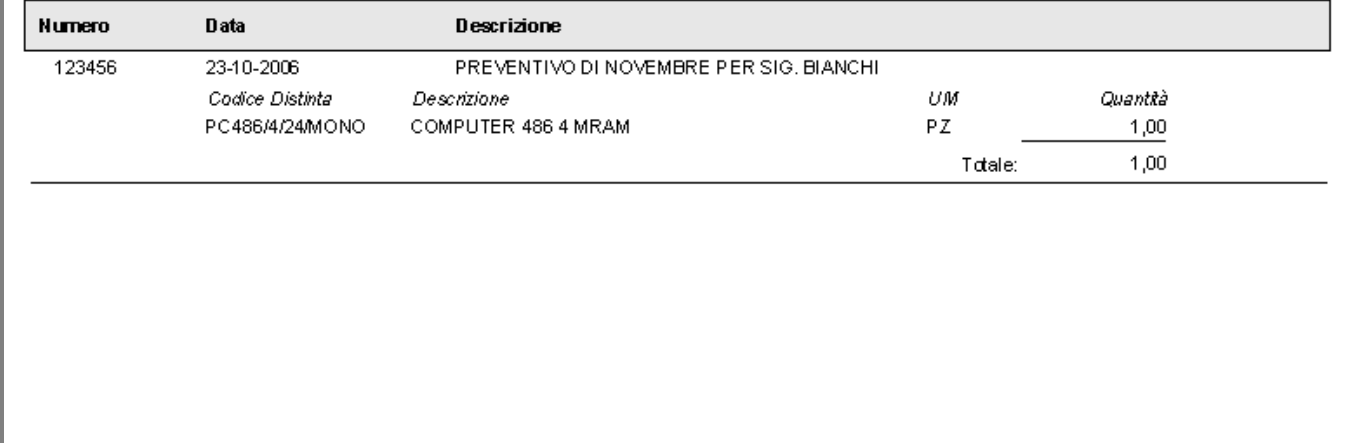

Fig. 1.18 -Stampa Preventivi con i Dati Prodotti

# <span id="page-35-0"></span>**PIANO DI PRODUZIONE**

Prima di procedere alla produzione di un Articolo singolo, o di più Articoli inseriti in un Preventivo di Produzione, è possibile simulare il Fabbisogno dei Componenti necessari alla produzione.

Il Fabbisogno dei Componenti necessari può essere simulato per una singola Distinta Base oppure per tutte le Distinte Base presenti in un Preventivo.

Nella finestra visibile alla figura seguente sono visibili i dati richiesti all'operatore:

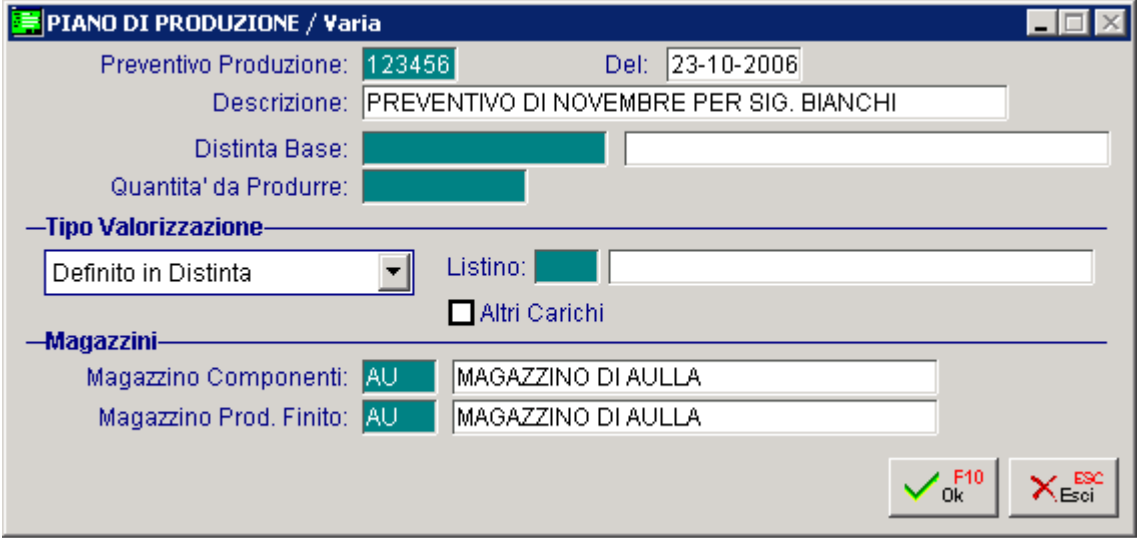

Fig. 1.19 – Selezione Stampa Fabbisogno Componenti

Vediamo in dettaglio i campi richiesti dalla videata ed il loro significato.

### **■ Preventivo Produzione**

Codice numerico corrispondente al Numero di Preventivo che si vuol analizzare. Deve essere lasciato in bianco se si vuole analizzare solo una singola Distinta Base (vedi campo Distinta Base più sotto).

### **■** Del

Data del Preventivo indicato nel campo precedente. Viene visualizzata in automatico.

### **■ Descrizione**

Descrizione del Preventivo. Viene visualizzata in automatico.

### **■ Distinta Base**

Codice della Distinta Base da impostare quando si vuol analizzare una sola Distinta. Questo campo viene ignorato se è stato impostato il campo Preventivo per Produzione.

### ■ Quantità da Produrre

Quantità da produrre relativa alla Distinta impostata nel campo precedente. Questo campo viene ignorato se è stato impostato il campo Preventivo per Produzione.

### Valorizzazione

Metodo di valorizzazione dei componenti della distinta.

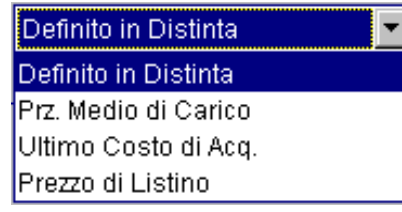

Valorizzazione secondo quanto definito in fase di definizione Distinta Valorizzazione a Prezzo Medio di Carico Valorizzazione a Ultimo Costo di Acquisto Valorizzazione a Prezzo di Listino

### Codice Listino

Codice del Listino da utilizzare per la Valorizzazione. Deve essere impostato solo in caso di scelta di Tipo Valorizzazione in base al Listino.

### $⊓$  Altri Carichi

Questo campo deve essere impostato solo in caso di scelta di Tipo Valorizzazione in base al Prezzo Medio di Carico.

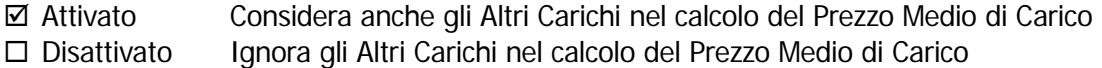

### **■ Magazzino Componenti**

Magazzino fisico o logico di riferimento per i Componenti. Serve per attingere i dati del Prezzo medio di Acquisto o dell'ultimo Costo di Acquisto.

Il Magazzino dei Componenti può essere il medesimo di quello dei Prodotti Finiti.

### Magazzino Prodotti Finiti

Magazzino fisico o logico di riferimento per i Prodotti Finiti. Serve per attingere i dati del Prezzo medio di Acquisto o dell'ultimo Costo di Acquisto. Il Magazzino dei Prodotti Finiti può essere il medesimo di quello dei Componenti. Alla conferma della finestra, con F10, viene prodotta una stampa dei Fabbisogni necessari alla Produzione.

Nell'esempio alla figura seguente possiamo vedere il risultato della simulazione del Fabbisogno per la produzione dell'articolo PC 486/4/24/MONO che fa riferimento ad una Distinta Base Variante (vedi esempio al paragrafo Distinta Variante).

Ricordiamo che la Stampa del Fabbisogno degli Articoli da produrre è una semplice stampa di consultazione senza impegno dei Componenti per la Produzione ipotizzata.

### STAMPA PIANO DI PRODUZIONE

### ZUCCHETTI S.P.A. FILIALE DI AULLA

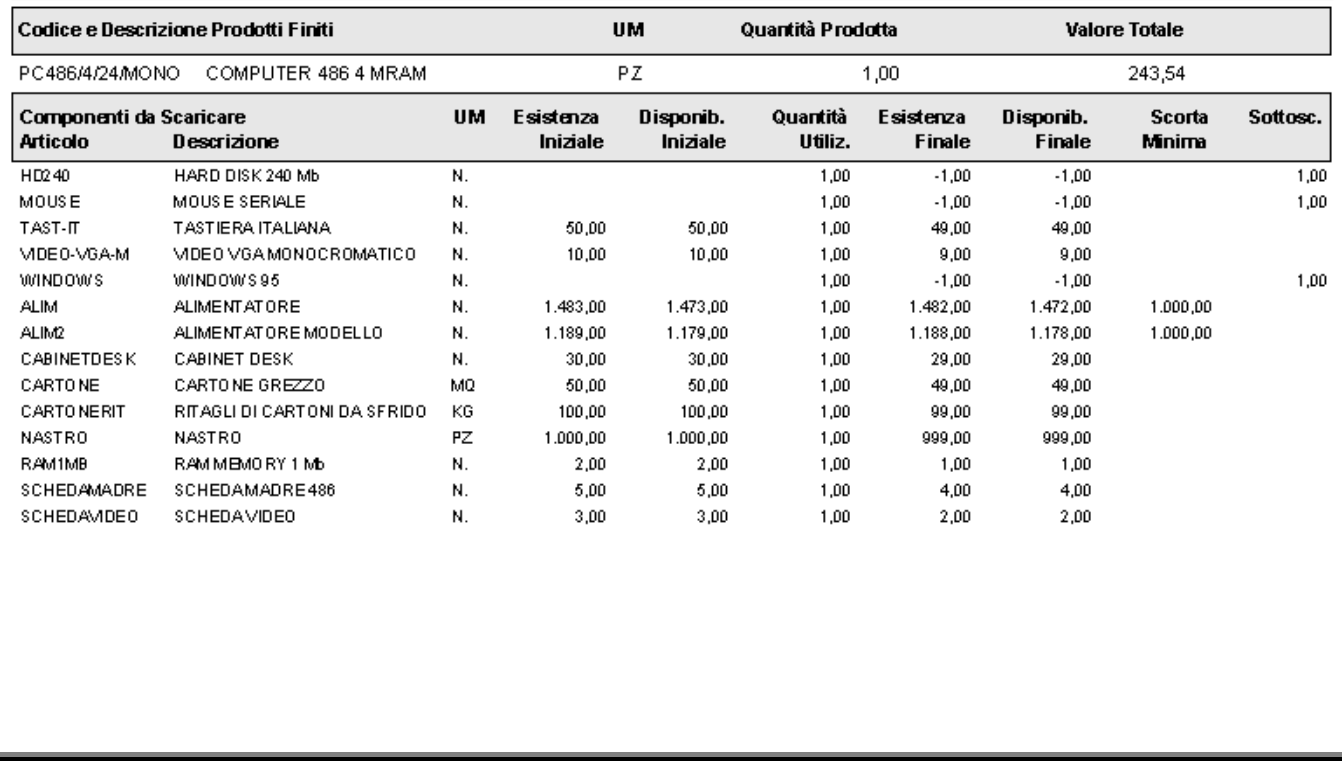

Fig. 1.20 -Esempio Stampa Fabbisogno Componenti

Per l'impegno dei Componenti in una Distinta Base da Produrre vedi paragrafo seguente.

# <span id="page-38-0"></span>**IMPEGNO COMPONENTI**

L'opzione descritta in questo paragrafo consente di effettuare automaticamente una Movimentazione di Magazzino di Impegno dei Componenti di un Preventivo di Produzione contenente una o più Distinte Base.

L'Impegno dei Componenti assume rilevante significato nel caso di presenza del Modulo Ordini di Ad Hoc, ma può essere utilizzata anche in caso contrario.

Il Movimento di Impegno dei Componenti viene eseguito utilizzando una particolare Causale Impegno di Magazzino che va ad incrementare la quantità e il valore dell'Impegnato.

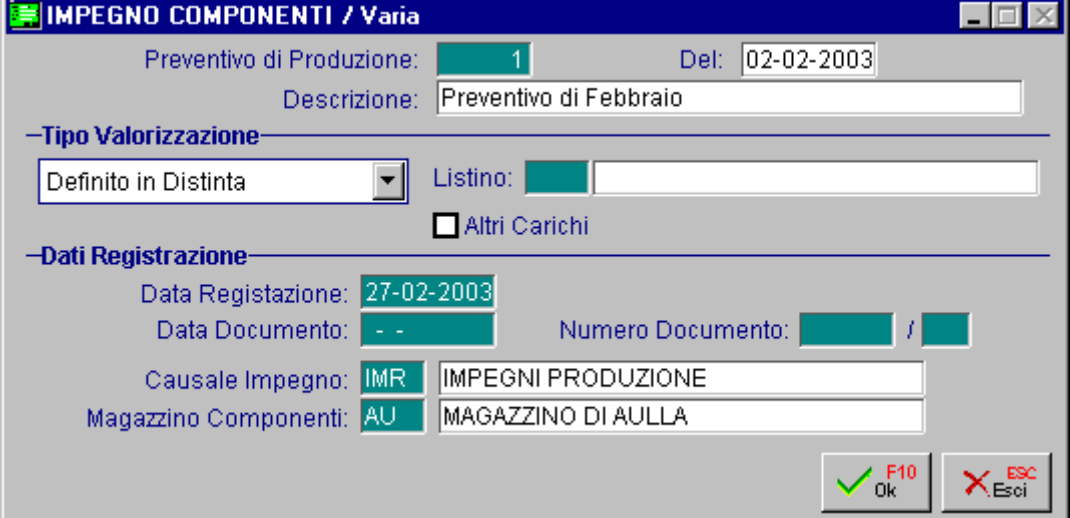

Nella figura seguente sono visibili i dati richiesti all'operatore.

Fig. 1.21 - Selezione per Impegno Componenti

Ecco l'elenco dei campi ed il loro significato.

### ■ Preventivo di Produzione

Codice numerico corrispondente al Numero di Preventivo che si vuol impegnare.

### **■** Del

Data del Preventivo indicato nel campo precedente. Viene visualizzata in automatico.

### **■ Descrizione**

Descrizione del Preventivo. Viene visualizzata in automatico.

### Tipo Valorizzazione

Metodo di valorizzazione dei componenti della distinta.

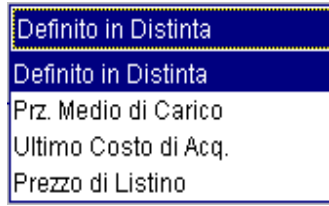

Valorizzazione secondo quanto definito in fase di definizione Distinta Valorizzazione a Prezzo Medio di Costo Valorizzazione a Ultimo Costo di Acquisto Valorizzazione a prezzo di Listino

### **A** Listino

Codice del Listino da utilizzare per la Valorizzazione. Deve essere impostato solo in caso di scelta di Tipo Valorizzazione in base al Listino.

### **Altri Carichi**

Questo campo deve essere impostato solo in caso di scelta di Tipo Valorizzazione in base al Prezzo Medio di Carico.

 $\boxtimes$  Attivato Considera anche gli Altri Carichi nel calcolo del Prezzo Medio di Carico. Disattivato Ignora gli Altri Carichi nel calcolo del Prezzo Medio di Carico.

### **■ Data Registrazione**

Data con cui viene creato il movimento di Impegno.

### **■ Data Documento**

Data Documento a cui deve fare riferimento l'impegno dei componenti.

### ■ Numero Documento

Numero Documento a cui deve fare riferimento l'impegno dei componenti.

### **■ Causale Impegno**

Causale Impegno utilizzata per il movimento di Magazzino. Questa causale va ad incrementare la Quantità e il Valore dell'Impegnato.

### ■ Magazzino Componenti

Magazzino fisico o logico utilizzato per il movimento di Magazzino.

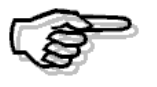

Nel caso si sia lanciato per errore un Impegno Componenti basta andare in Movimenti Magazzino (nel Menù Magazzino) ed annullare i Movimenti generati in automatico.

# <span id="page-40-0"></span>**CARICHI DA PRODUZIONE**

Terminata la Produzione o l'Assemblaggio del Prodotto Finito si deve aggiornare il Magazzino e precisamente occorre fare i seguenti Movimenti:

1) Carico per il Prodotto Finito.

Viene utilizzata una causale Carico da Produzione che incrementa Quantità e Valore dei Carichi ed ha il campo Esplosione Distinta attivato.

Questa causale viene proposta in automatico dalla Tabella Distinta Base.

2) Scarico di tutti i Componenti utilizzati nella Produzione.

Viene utilizzata una causale Scarico per Produzione che incrementa Quantità e Valore degli Scarichi ed ha il campo Esplosione Distinta attivato.

Anche questa causale viene proposta in automatico dalla Tabella Distinta Base (vedi paragrafo Tabella Distinta Base).

3) Evasione Impegni nel caso si sia stato fatto l'Impegno dei Componenti.

Viene utilizzata una causale Evasione Impegni che decrementa Quantità e Valore degli Impegni.

L'opzione descritta in questo paragrafo consente di effettuare automaticamente le Movimentazioni di Magazzino relative a un Preventivo di Produzione o a una Distinta Base. L'evasione Impegno dei Componenti assume rilevante significato nel caso di presenza del Modulo Ordini di Ad Hoc, ma può essere utilizzata anche in caso contrario.

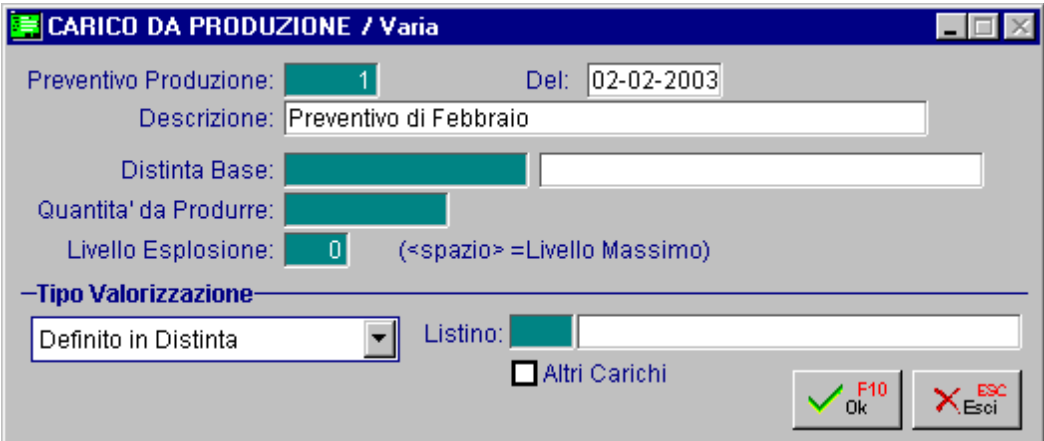

Fig. 1.22 - Prima Finestra per Carichi da Produzione

I dati richiesti all'operatore sono contenuti in due finestre: la prima è la seguente mentre la seconda è descritta più avanti.

Ecco l'elenco dei campi proposti nella prima finestra ed il loro significato.

### ■ Preventivo Produzione

Codice numerico del Numero di Preventivo di cui è stata fatta la Produzione.

### **■** Del

Data del Preventivo indicato nel campo precedente. Viene visualizzata in automatico.

### **■ Descrizione**

Descrizione del Preventivo. Viene visualizzata in automatico.

### **A** Distinta Base

Codice della Distinta Base da impostare quando si vuol effettuare automaticamente le Movimentazioni di Magazzino relative a una Distinta Base.

Questo campo viene ignorato se è stato impostato il campo Preventivo di Produzione.

### ■ Quantità da Produrre

Quantità da produrre relativa alla Distinta impostata nel campo precedente. Questo campo viene ignorato se è stato impostato il campo Preventivo di Produzione.

### **■ Livello Esplosione**

Livello sino al quale effettuare l'esplosione.

In pratica è possibile bloccare lo scarico/carico dei semilavorati ad un certo livello, questa funzionalità risulta molto utile nei casi un cui la produzione è in parte effettuata al di fuori dell'azienda che si sta gestendo.

Lasciando spazio si ottiene una esplosione al massimo livello.

Ricordiamo che questo campo serve per ridurre la struttura di distinta impostata in

manutenzione distinta base ma non ha priorità sul campo Esplosione delle varie righe componenti della distinta base.

### Valorizzazione

Metodo di valorizzazione dei componenti della distinta.

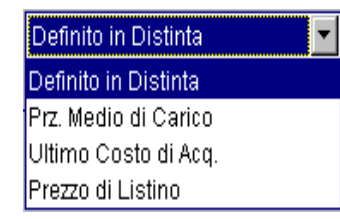

Valorizzazione secondo quanto definito in Distinta Base Valorizzazione a Prezzo Medio di Costo Valorizzazione a Ultimo costo di Acquisto Valorizzazione a prezzo di Listino

### **■ Listino**

Codice del Listino da utilizzare per la Valorizzazione. Deve essere impostato solo in caso di scelta di Tipo Valorizzazione in base al Listino.

### **Altri Carichi**

Questo campo deve essere impostato solo in caso di scelta di Tipo Valorizzazione in base al Prezzo Medio di Carico.

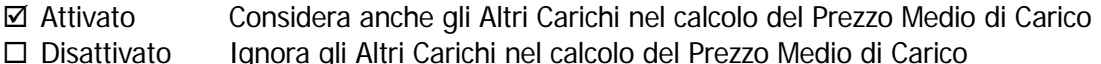

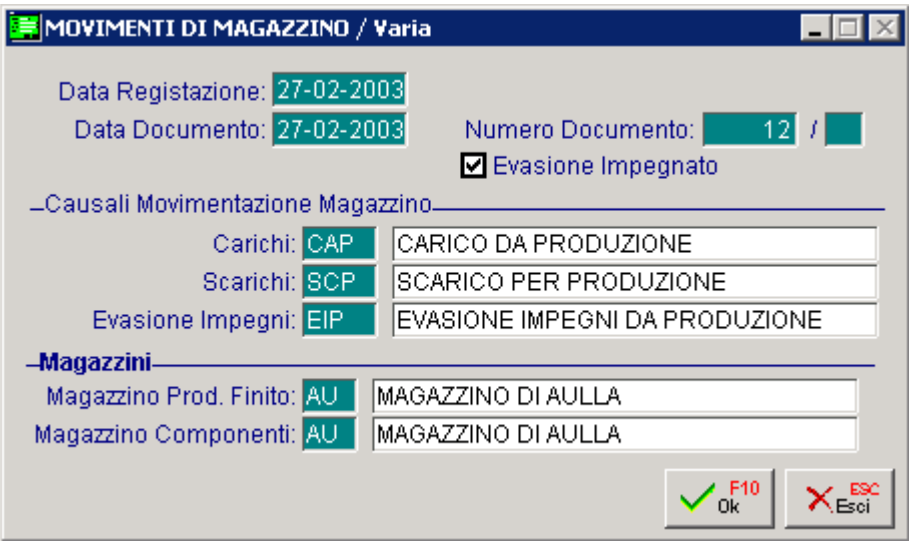

Fig. 1 - Seconda Finestra per Carichi da Produzione

Ecco l'elenco dei campi proposti nella seconda finestra ed il loro significato.

### **■ Data Registrazione**

Data con cui vengono creati i movimenti di Carico Prodotto Finito, Scarico Componenti e Evasione Impegni.

### ■ Data Documento

Data Documento con cui vengono creati i movimenti di Carico Prodotto Finito, Scarico Componenti e Evasione Impegni.

### ■ Numero Documento

Numero Documento con cui vengono creati i movimenti di Carico Prodotto Finito, Scarico Componenti e Evasione Impegni.

### Causale Movimenti di Carico

Causale con cui vengono creati i movimenti di Carico Prodotto Finito.

Questa causale, che incrementa Quantità e Valore dei Carichi ed ha il campo Esplosione Distinta attivato, viene proposta in automatico dalla Tabella Distinta Base (vedi paragrafo Tabella Distinta Base).

### Causale Movimenti di Scarico

Causale con cui vengono creati i movimenti di Scarico Componenti.

Questa causale, che incrementa Quantità e Valore degli Scarichi ed ha il campo Esplosione Distinta attivato, viene proposta in automatico dalla Tabella Distinta Base (vedi paragrafo Tabella Distinta Base).

### $\boxtimes$  Evado Impegnato

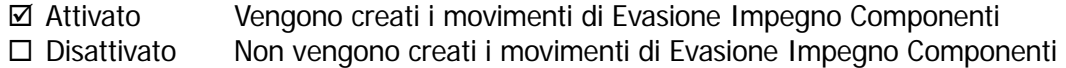

### ■ Causale Evasione Impegni

Causale con cui vengono creati i movimenti di Evasione Impegni. Questa causale va a decrementare la Quantità e il Valore dell'Impegnato. Viene richiesta solo se il campo precedente è attivato.

### ■ Magazzino Prodotti Finiti

Magazzino fisico o logico di riferimento per i Prodotti Finiti. Serve per sapere dove inserire i Movimenti di Carico dei Prodotti Finiti.

### **■ Magazzino Componenti**

Magazzino fisico o logico di riferimento per i Componenti. Serve per sapere dove inserire i Movimenti di Scarico dei Componenti.

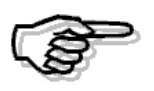

Nel caso si sia lanciato per errore un Carico da Produzione basta andare in Movimenti Magazzino (Nel Menù Magazzino) ed annullare i movimenti generati in automatico.

# <span id="page-44-0"></span>2 Stampe

- **JOISTINTA BASE**
- **SCHEDE LAVORAZIONE**
- **JESPLOSIONE DISTINTA**
- **NALORIZZAZIONE DISTINTA**
- **I**MPLOSIONE

### Introduzione

Scegliendo l'opzione Stampe del Menù Distinta Base si accede ad un sottomenù in cui appaiono tutte le stampe disponibili: Distinta Base, Schede di Lavorazione, Esplosione Distinta, Valorizzazione Distinta e Implosione.

Nelle pagine seguenti è inserito un paragrafo per ciascuna delle stampe elencate.

Ecco il menù delle Stampe di Distinta Base:

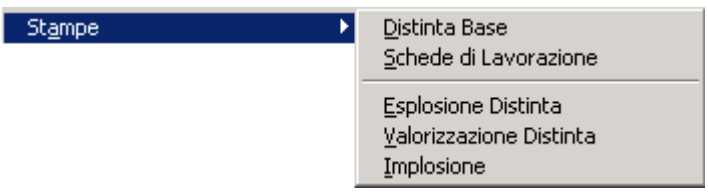

Fig. 2.1 –Menù Stampe Distinta Base

# <span id="page-46-0"></span>*A* DISTINTA BASE

Questa opzione permette di ottenere la stampa anagrafica di una o più Distinte Base: è una semplice stampa che serve come controllo dei dati inseriti in gestione.

Ecco nella figura seguente la finestra di imputazione dei dati per ottenere la Stampa delle Distinte.

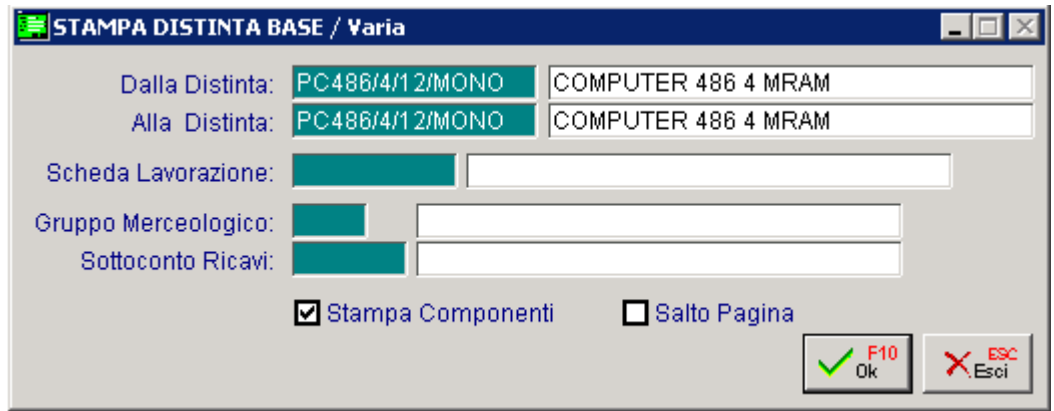

Fig. 2.2 – Selezione Stampa Distinta Base

Come si può vedere è possibile ottenere la stampa di una o più distinte selezionando quelle comprese fra due codici, quelle che hanno in comune una scheda di lavorazione, un gruppo merceologico, o un sottoconto ricavi.

Si possono ottenere due stampe, una con i componenti e l'altra senza.

La prima stampa comprende tutti i componenti inseriti in distinta e i dati ad essi collegati.

Ecco un esempio del risultato della stampa di una distinta con tutti i suoi componenti.

#### **STAMPA DISTINTA BASE**

#### ZUCCHETTI S.P.A. FILIALE DI AULLA

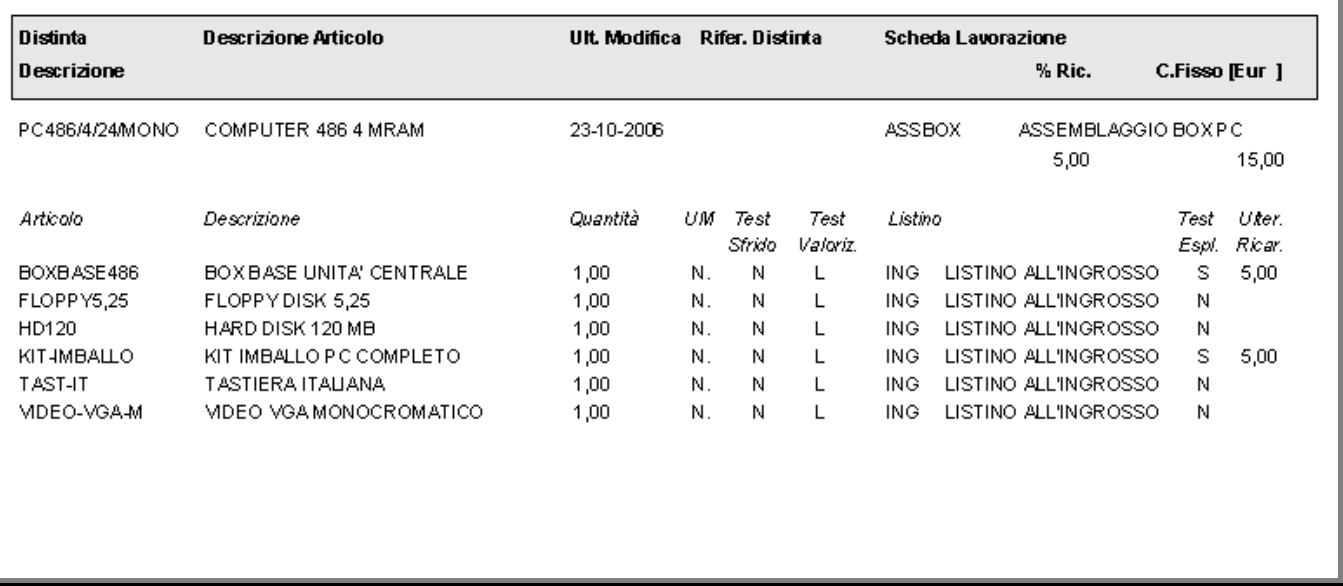

Fig. 2.3 -Stampa Distinta Componenti

Mentre nella figura seguente vediamo il risultato della stampa di un elenco distinte ottenuto disattivando il campo "Stampa Componenti" della finestra di selezione.

#### STAMPA DISTINTA BASE

ZUCCHETTI S.P.A. FILIALE DI AULLA

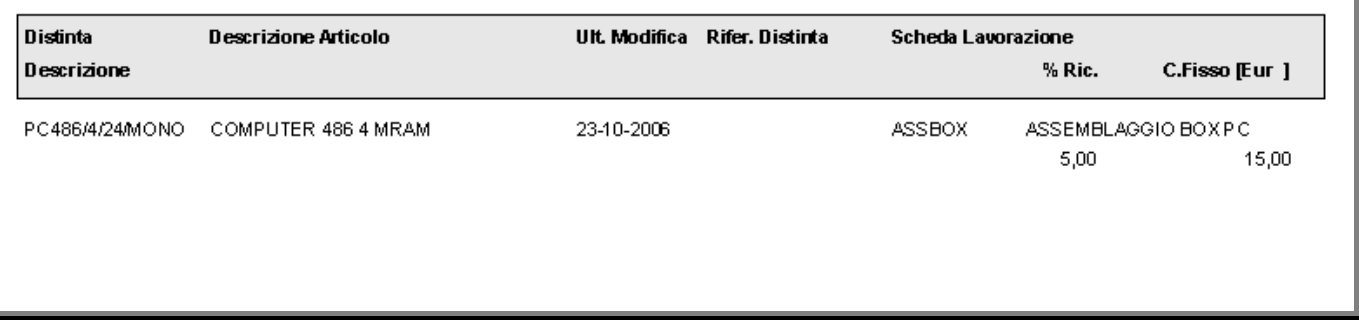

Fig. 2.4 -Stampa Distinta senza Componenti

# <span id="page-48-0"></span>**SCHEDE DI LAVORAZIONE**

Questa opzione permette di ottenere la stampa di una o più Schede di Lavorazione.

E' possibile ottenere la stampa di una o più schede selezionando quelle comprese tra due codici ed indicando se la stampa deve oppure no riportare anche le prestazioni e se deve essere eseguito un salto pagina al cambio di scheda lavorazione.

Nella figura seguente viene mostrata la videata di selezione di questa stampa.

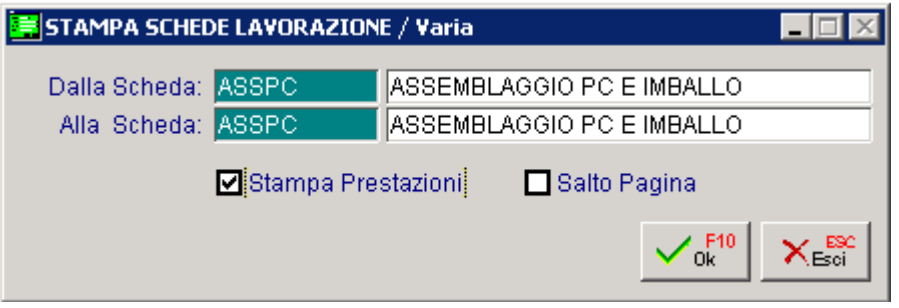

Fig. 2.5 – Selezione stampa schede Lavorazione

Ecco un esempio del risultato di stampa.

### STAMPA SCHEDA DI LAVORAZIONE

#### ZUCCHETTI S.P.A. FILIALE DI AULLA

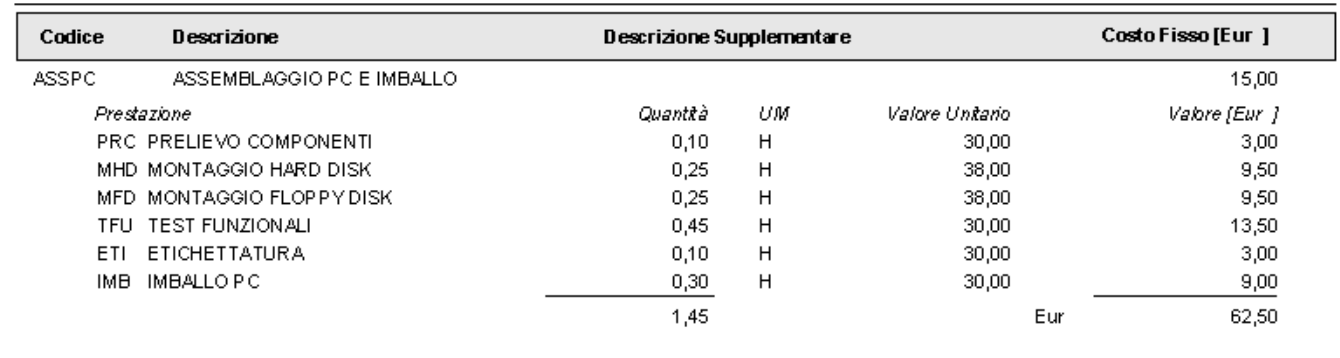

Fig. 2.6 -Stampa Schede Lavorazione

# <span id="page-49-0"></span>**ESPLOSIONE DISTINTA**

L'esplosione distinta produce una lista, ordinata per livello, di tutti i componenti che costituiscono un particolare prodotto di cui è disponibile la Distinta Base, per ogni componente viene indicato a quale livello è utilizzato e la quantità impiegata.

La stampa inoltre riporta se il componente è un articolo di sfrido, quale è il tipo di valorizzazione utilizzato nella valorizzazione della Distinta, quale è il listino abbinato al componente e l'eventuale percentuale di ricarico.

La stampa esplosione avviene in modo dettagliato per cui un componente appare nella stampa tante volte quante sono le volte che è stato utilizzato nella distinta.

Nella figura è mostrata la videata di selezione della stampa.

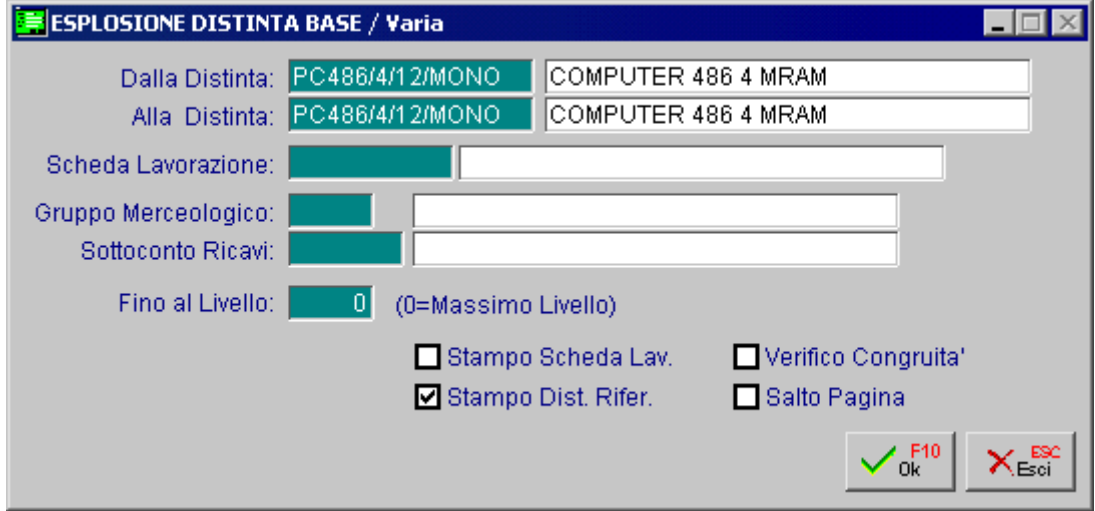

Fig. 2.7 -Selezione per Stampa Esplosione

Come si può vedere è possibile ottenere l'esplosione di uno o più distinte selezionando quelle comprese fra due codici.

Si possono esplodere tutte le Distinte che fanno riferimento ad una stessa Scheda di Lavorazione, inoltre possiamo selezionare tutte le Distinte indicate dai codici impostati o solo quelle appartenenti ad un Gruppo Merceologico, o quelle che hanno il medesimo Sottoconto Ricavi. L'operatore può esplodere una distinta in tutti i suoi livelli o solo i Componenti entro un dato livello.

Durante l'esplosione è possibile controllare la congruità di una distinta base: il programma controlla che un componente non sia impiegato più di una volta nella stessa linea gerarchica (vedi paragrafo Nozioni sulla Distinta Base).

L'operatore può scegliere se far saltare la pagina alla fine della stampa di ogni distinta oppure no.

Ecco nella figura seguente il risultato della stampa dell'Esplosione in base ai parametri impostati alla figura precedente.

#### STAMPA ESPLOSIONE DISTINTA BASE

### ZUCCHETTI S.P.A. FILIALE DI AULLA

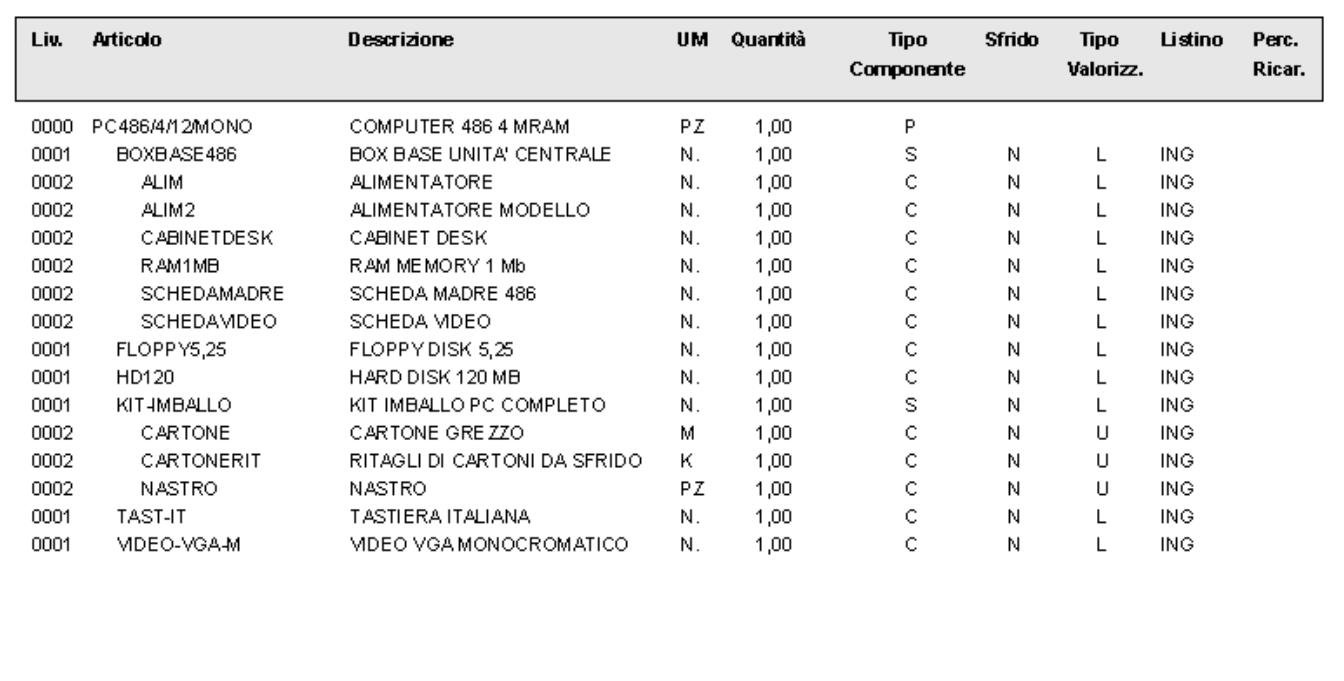

Fig. 2.8 - Stampa Esplosione

# <span id="page-51-0"></span>**VALORIZZAZIONE DISTINTA**

Nel paragrafo precedente abbiamo descritto la stampa esplosione come un elenco dei componenti che danno origine ad un prodotto e l'indicazione, per ognuno, del livello in cui è usato e la quantità impiegata.

La stampa valorizzazione distinta è una stampa esplosione con l'indicazione dei dati del Costo delle Lavorazione, del Valore di Carico del Prodotto Finito e del Valore di Scarico dei Componenti utilizzati.

Anche la stampa della Distinta Valorizzata avviene in modo dettagliato per cui un Componente appare nella stampa tante volte quante sono le volte che è stato utilizzato nella Distinta. La figura seguente mostra la videata di selezione della stampa.

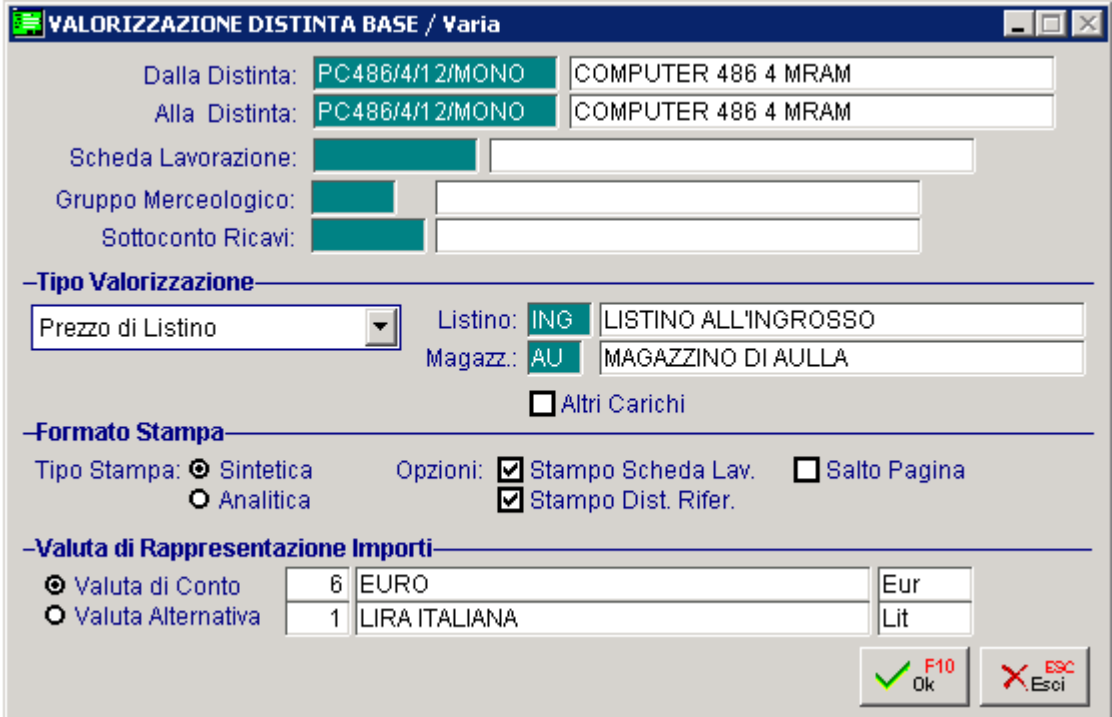

Fig. 2.9 – Selezione Stampa Valorizzazione

Come si può vedere è possibile ottenere la Valorizzazione di una o più Distinte selezionando quelle comprese fra due codici, si possono valorizzare tutte le Distinte che fanno riferimento ad una stessa Scheda di Lavorazione, inoltre possiamo selezionare tutte le Distinte indicate dai codici impostati o solo quelle appartenenti ad un Gruppo Merceologico, o quelle che hanno il medesimo Sottoconto Ricavi.

La Valorizzazione di una Distinta avviene considerando tutti i suoi livelli.

Il Tipo di valorizzazione può essere quello già definito in fase di creazione della distinta oppure a scelta fra la valorizzazione a Prezzo Medio di Carico, a ultimo Costo o a prezzo di Listino.

Nel caso di valorizzazione a Prezzo Medio di Carico l'operatore deve indicare se nel calcolo del Prezzo Medio devono essere compresi anche gli Altri Carichi assieme ai Carichi di Acquisto.

Si possono ottenere due stampe, una Sintetica e l'altra Analitica.

La stampa Sintetica espone i valori della valorizzazione mentre quella Analitica contiene anche i dati che sono serviti per il calcolo: % ricarico, Tipo Valorizzazione, nome listino ecc.

Ecco nella figura seguente il risultato della stampa Sintetica di una Distinta Valorizzata in base ai parametri impostati alla figura precedente.

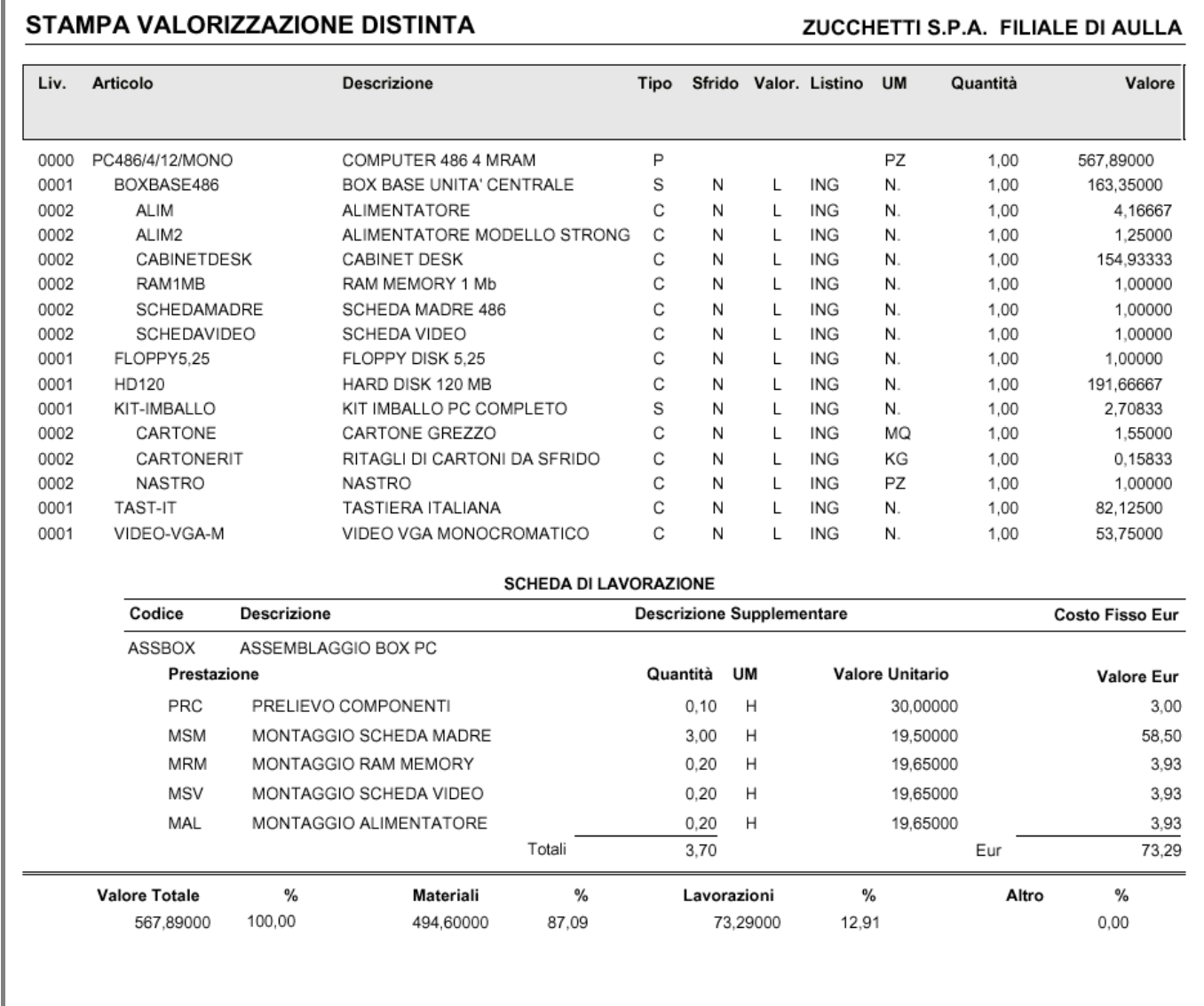

Fig. 2.10 -Stampa Sintetica

Mentre nella figura seguente vediamo il risultato della stampa Analitica della stessa distinta valorizzata.

#### STAMPA VALORIZZAZIONE DISTINTA

#### ZUCCHETTI S.P.A. FILIALE DI AULLA

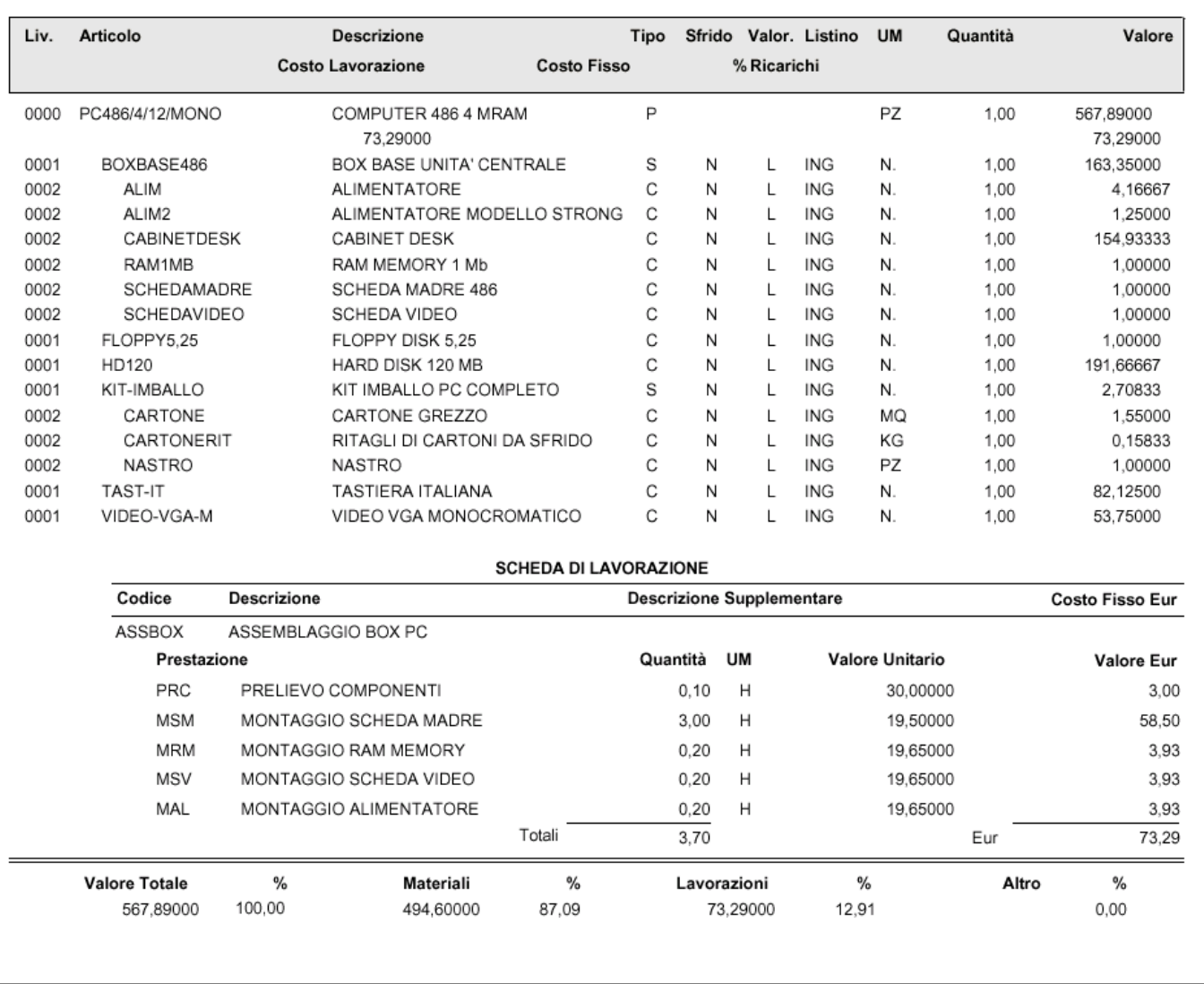

Fig. 2.11 -Stampa Analitica

Gli ultimi campi della videata di selezione, oltre al il tipo di stampa: analitica o sintetica, richiedono se occorre oppure no stampare anche tutti i dati completi della scheda di lavorazione, se occorre oppure no stampare anche tutti i componenti della distinta di riferimento e se effettuare oppure no un salto pagina al cambio di codice distinta.

La stampa della distinta valorizzata (nel caso di stampa analitica con i dati anche delle distinte base varianti) presenta in fondo al tabulato un prospetto del valore totale delle distinte, il valore dei materiali e delle lavorazioni e l'incidenza di ognuna, sul totale (in percentuale).

## <span id="page-54-0"></span>**IMPLOSIONE**

L'implosione è utilissima nella Gestione della Produzione.

Infatti, quando un Componente diventa di difficile reperimento o il suo costo cresce più del dovuto può sorgere la necessità di sostituirlo.

In questo caso poter disporre della stampa dell'elenco delle Distinte Base nelle quali figura il Componente diventa indispensabile.

Ecco nella figura seguente la finestra di imputazione dei dati per ottenere l'implosione di alcuni componenti.

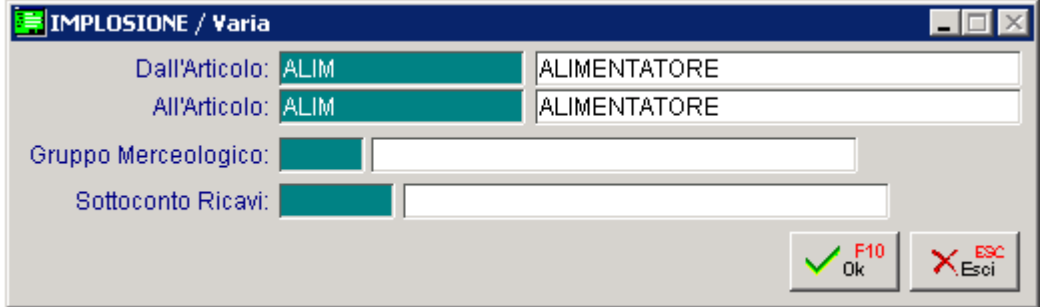

Fig. 2.12 -Selezione per Stampa Implosione

Come si può vedere è possibile ottenere l'Implosione di uno o più Componenti selezionando i Componenti compresi fra due codici, solo quelli appartenenti ad un gruppo merceologico o quelli che hanno il medesimo sottoconto ricavi.

Nella figura seguente viene mostrato un esempio della stampa risultante: per ogni Componente viene evidenziato in quali Distinte Base è utilizzato e in che quantità.

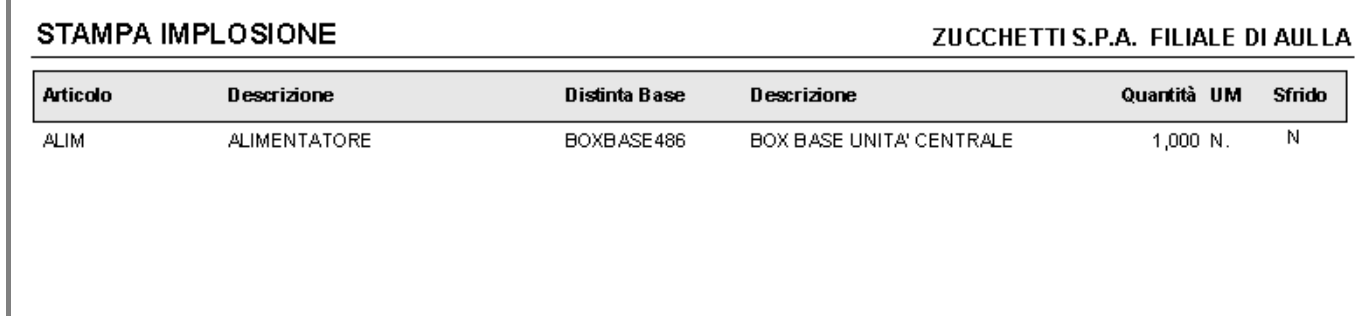

#### Fig. 2.13 -Stampa Implosione

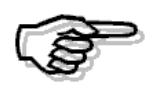

L'implosione è bene che sia lanciata prima di utilizzare l'opzione Variazione Componenti (vedi più avanti il relativo paragrafo). Infatti, prima di sostituire un Componente è bene sapere in quali distinte viene utilizzato.

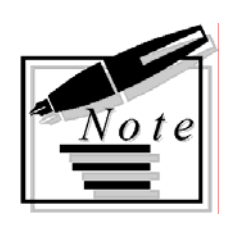

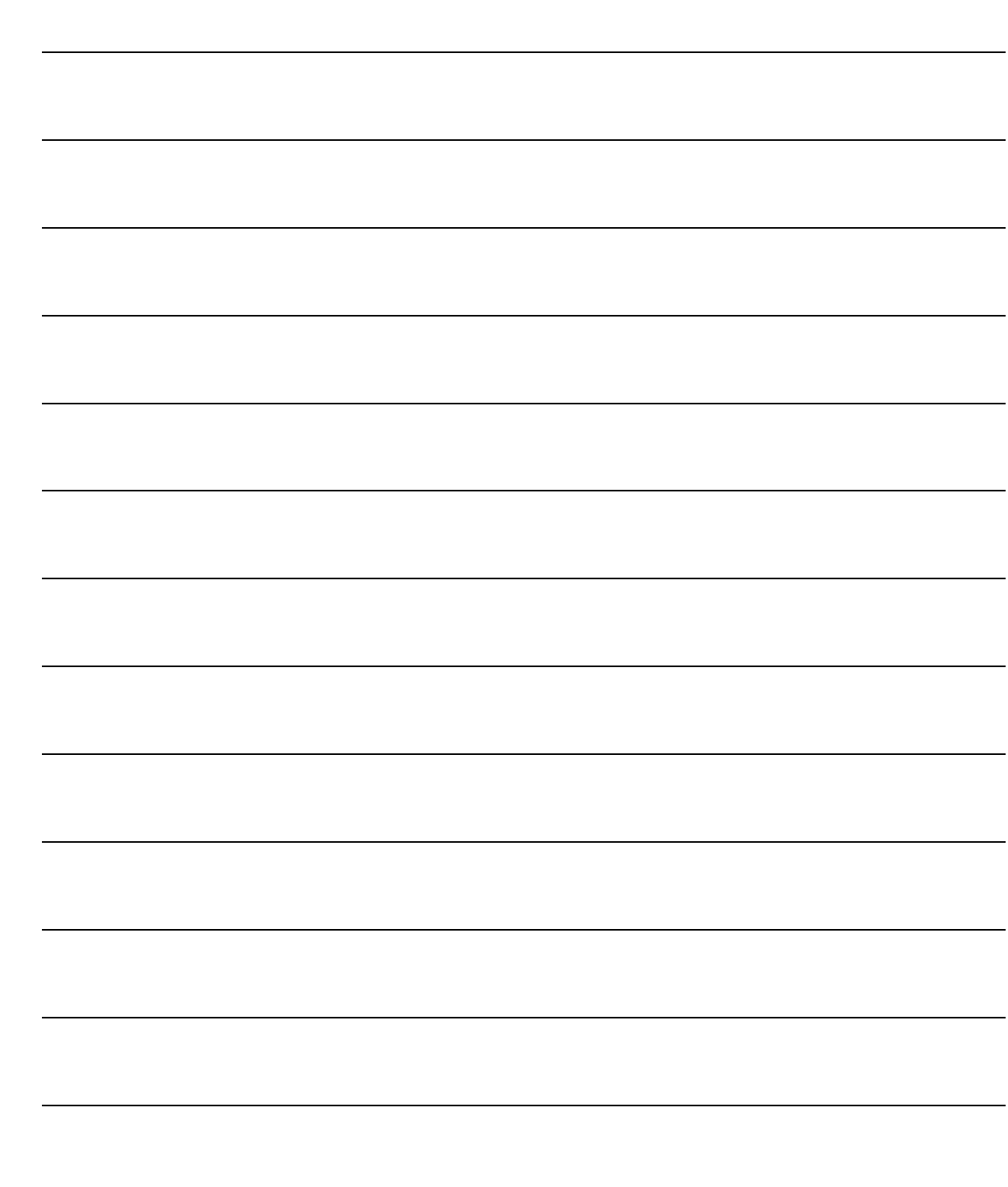

# <span id="page-56-0"></span>3 Utilità

- **TABELLA DISTINTA BASE**
- **JUARIAZIONE COMPONENTI**
- **JOUPLICAZIONE DISTINTE**

### Introduzione

Questo capitolo descrive le caratteristiche delle procedure di servizio della gestione della distinta base quali: tabella distinta base, variazione componenti e duplicazione distinta.

Di seguito riportiamo il menù delle utilità: ogni voce verrà dettagliatamente descritta nel rispettivo paragrafo.

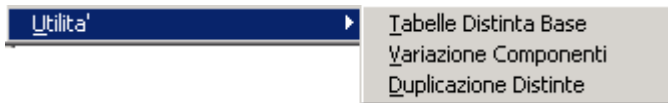

Fig. 3.1 – Menù Procedure di Servizio

# <span id="page-58-0"></span>**TABELLA DISTINTA BASE**

Questa tabella contiene l'ultimo Numero Progressivo dei Preventivi di Produzione e i codici delle causali di magazzino da utilizzare per il carico dei prodotti finiti, per lo scarico, l'impegno e l'evasione dei componenti necessari per la produzione.

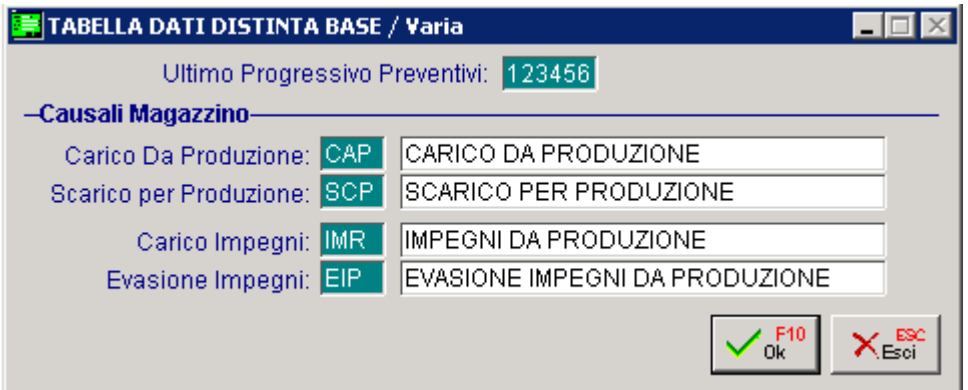

Fig. 3.2 – Tabella dati Distinta Base

La causale Carico da Produzione deve essere una causale che non è collegata ad un cliente, che incrementa la quantità e il valore dei carichi e che deve contenere il campo "Esplosione Distinta" attivato in quanto deve movimentare anche i componenti delle eventuali distinte base dei livelli sottostanti.

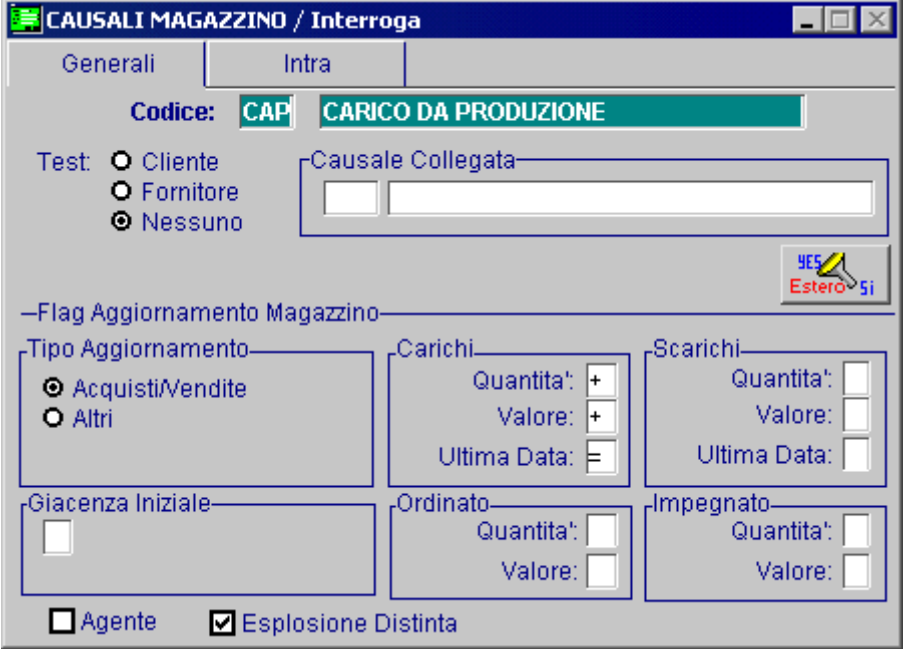

Fig. 3.3 -Causale carico da Produzione

La causale Scarico per Produzione deve essere una causale che non è collegata ad un cliente, che incrementa la quantità e il valore degli scarichi e che deve avere il campo "Esplosione Distinta" attivato in quanto deve movimentare anche i componenti delle eventuali distinte base dei livelli sottostanti.

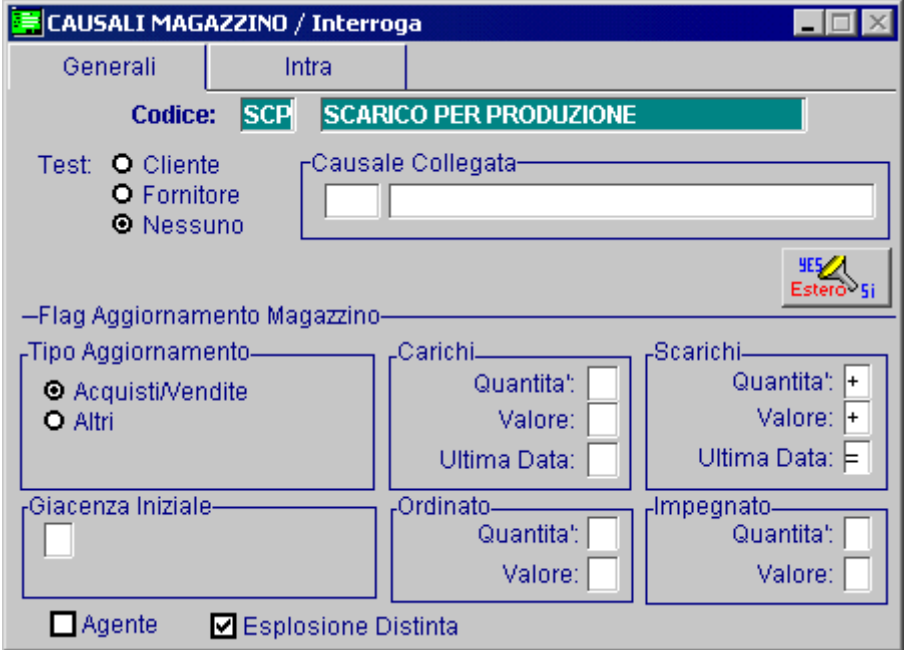

Fig. 3.4 - Causale scarico per Produzione

La causale di Impegno Componenti per Produzione deve essere una causale che incrementa la quantità ed il valore impegnato e non deve essere collegata ad un cliente.

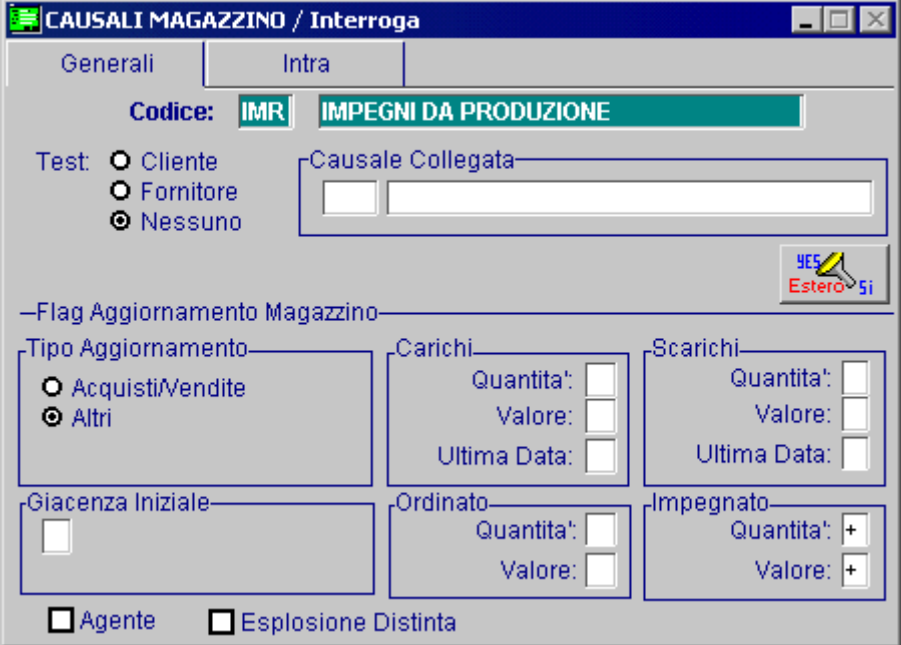

Fig. 3.5 – Impegno da Produzione

La causale di Evasione di un Impegno Componenti per Produzione deve essere una causale che decrementa la quantità ed il valore impegnato e non deve essere collegata ad un cliente.

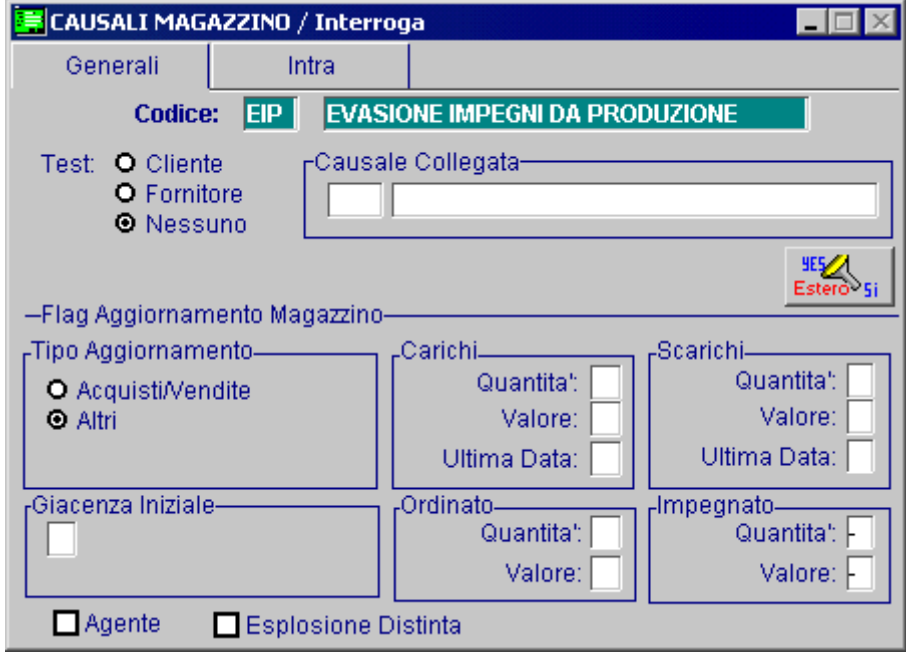

Fig. 3.6 – Evasione Impegni da Produzione

# <span id="page-61-0"></span>**VARIAZIONE COMPONENTI**

Questa opzione permette di sostituire un componente con un altro su tutte le Distinte Base in cui esso è contenuto.

E' un opzione utilissima nel caso che un componente non venga più utilizzato e debba essere sostituito con un altro.

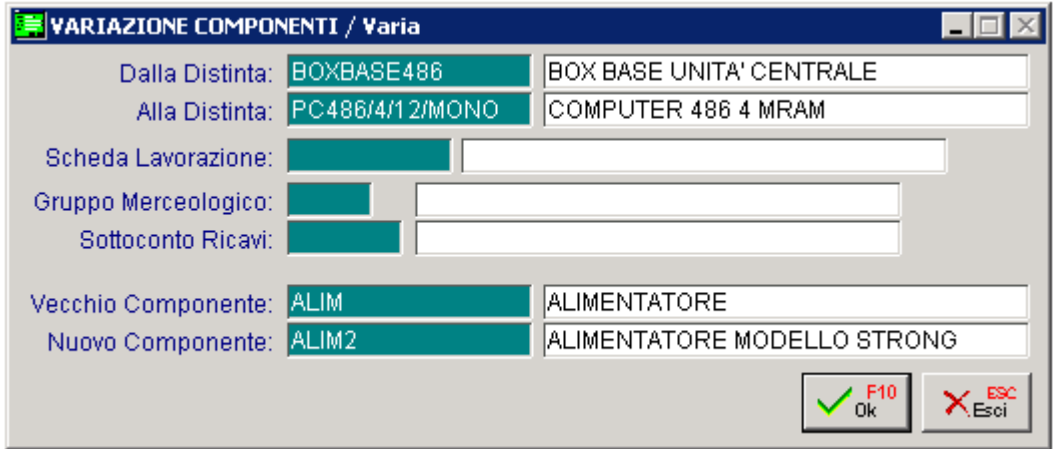

Fig. 3.7 – Variazione Componenti

Come si può vedere è possibile ottenere la variazione di un Componente in una o più Distinte selezionando quelle comprese tra due codici.

Si possono inoltre scegliere tutte le distinte che fanno riferimento ad una stessa scheda di lavorazione, ad uno stesso gruppo merceologico o quelle che hanno il medesimo sottoconto ricavi.

La videata richiede, per ultimi, il codice del vecchio componente e quello del nuovo con il quale verrà sostituito.

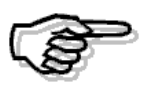

Raccomandiamo per sicurezza di eseguire le copie degli archivi prima di eseguire tale operazione.

# <span id="page-62-0"></span>**DUPLICAZIONE DISTINTE**

Questa opzione di menù permette la creazione automatica di una Distinta Base partendo da una già esistente.

E' possibile così semplificare il caricamento delle distinte simili tra loro.

L'esempio esposto nella figura seguente riguarda la duplicazione di una distinta variante.

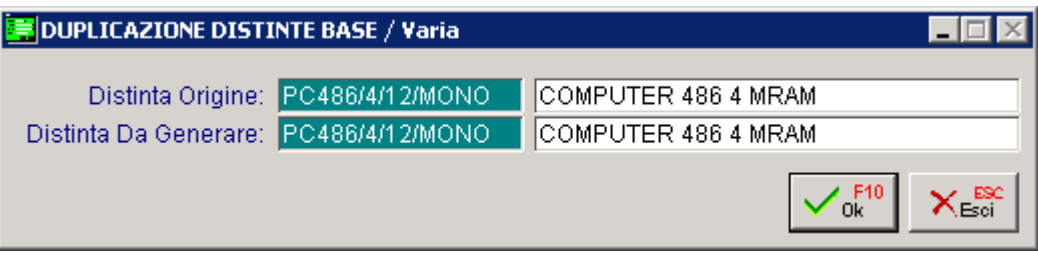

Fig. 3.8 – Duplicazione Distinta

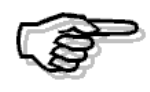

Raccomandiamo per sicurezza di eseguire le copie degli archivi prima di eseguire tale operazione.

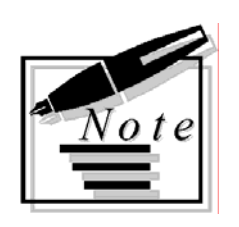

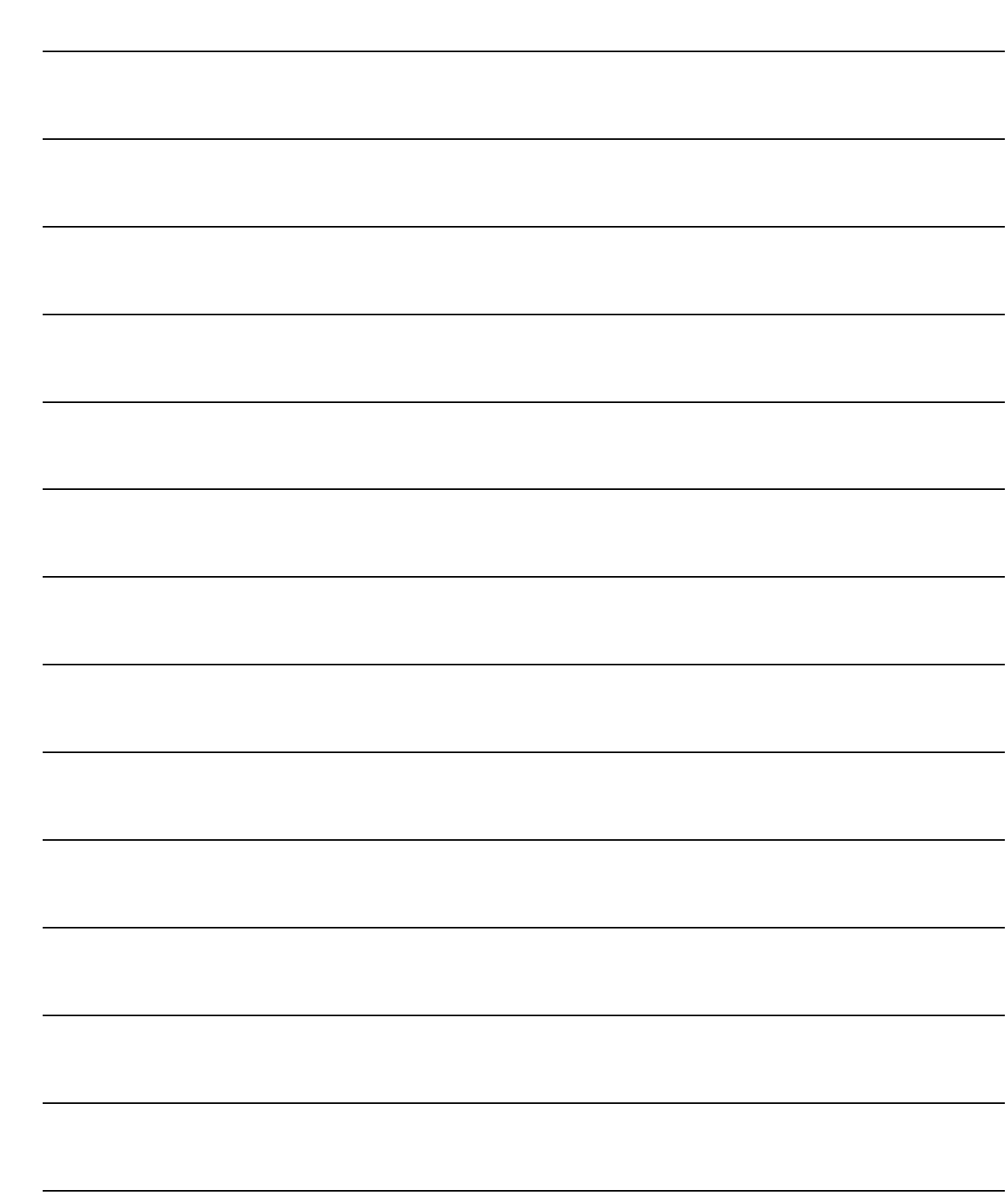